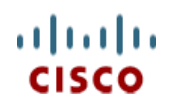

**Spec Sheet**

# **Cisco HyperFlex HX220c M5 Node (HYBRID)**

**CISCO SYSTEMS PUBLICATION HISTORY** 170 WEST TASMAN DR SAN JOSE, CA, 95134 REV C.11 NOV 29, 2022 **WWW.CISCO.COM**

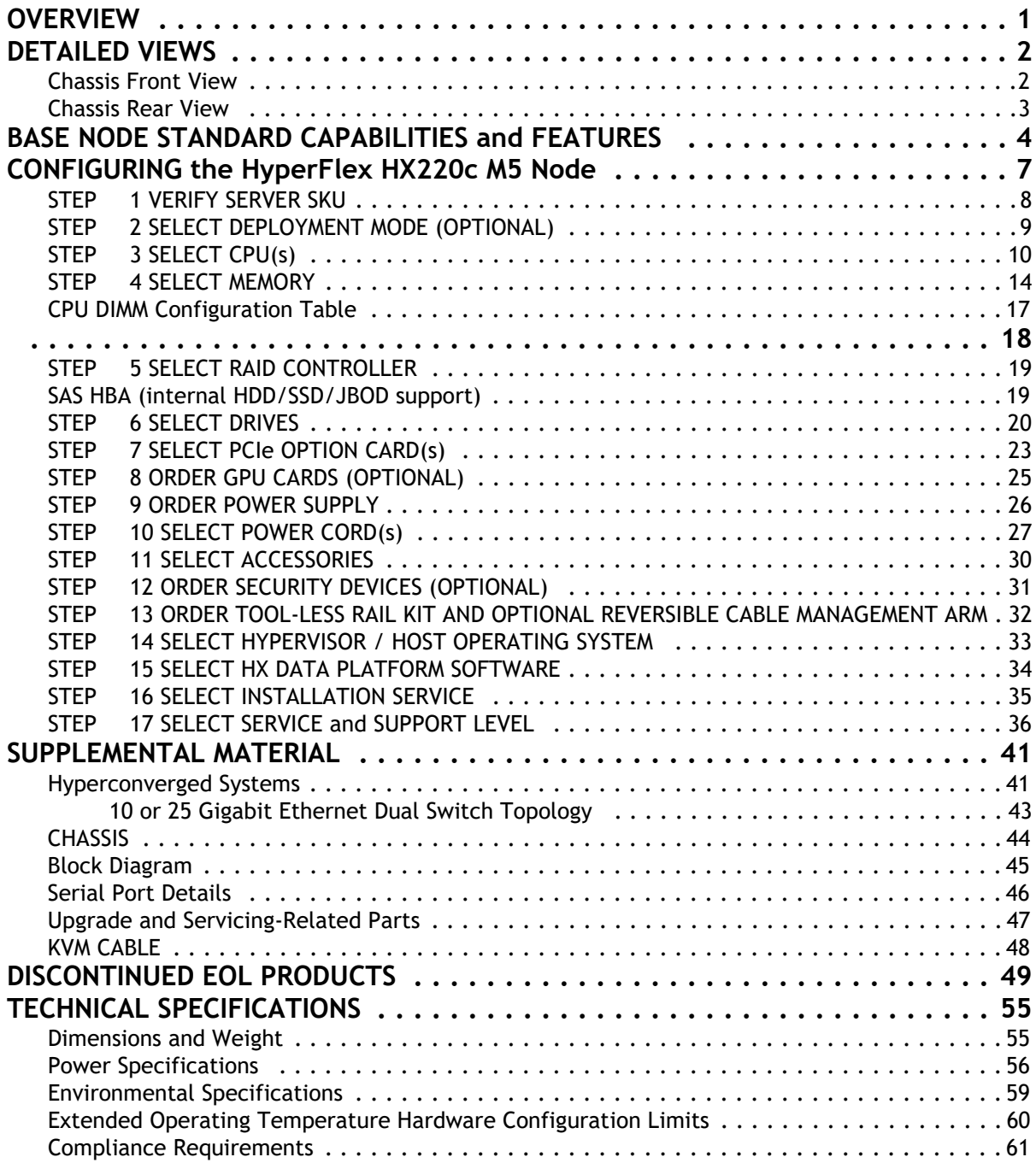

# <span id="page-2-0"></span>**OVERVIEW**

Cisco HyperFlex™ Systems unlock the full potential of hyperconvergence. The systems are based on an end-to-end software-defined infrastructure, combining software-defined computing in the form of Cisco Unified Computing System (Cisco UCS) servers; software-defined storage with the powerful Cisco HX Data Platform and software-defined networking with the Cisco UCS fabric that will integrate smoothly with Cisco Application Centric Infrastructure (Cisco ACI™). Together with a single point of connectivity and hardware management, these technologies deliver a preintegrated and adaptable cluster that is ready to provide a unified pool of resources to power applications as your business needs dictate.

The HX220c M5 servers extend the capabilities of Cisco's HyperFlex portfolio in a 1RU form factor with the addition of the 2nd Generation Intel® Xeon® Scalable Processors, 2933-MHz DDR4 memory, and an all flash footprint of cache and capacity drives for highly available, high performance storage.

#### Deployment Options

Starting with HyperFlex 4.5(2a) the following 2 deployment options are supported:

- HX Data Center with Fabric Interconnect This deployment option connects the server to Cisco Fabric Interconnect. The installation for this type of deployment can be done using the standalone installer or from the Intersight.
- **HX Data Center without Fabric Interconnect** This deployment option allows server nodes to be directly connected to existing switches. The installation for this type of deployment can be done from the Intersight only.

The Cisco HyperFlex HX220c M5 Node is shown in *[Figure 1](#page-2-1)*.

#### <span id="page-2-1"></span>**Figure 1 Cisco HyperFlex HX220c M5 Node**

#### **Front View with Bezel Attached**

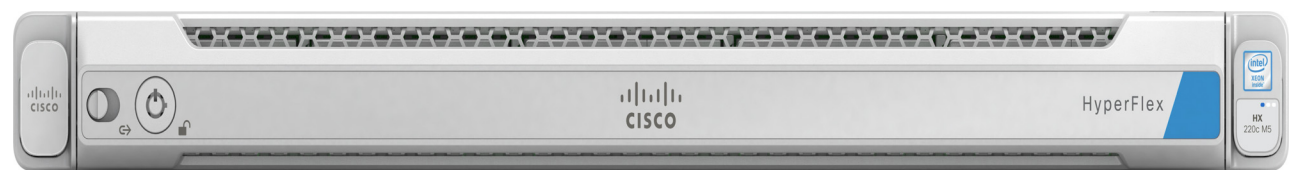

#### **Front View with Bezel Removed**

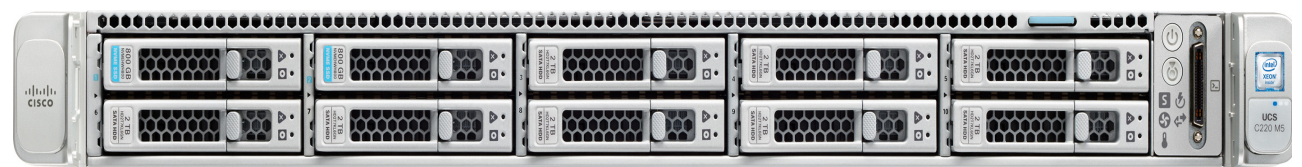

Rear View (no VIC or PCIe adapters installed)

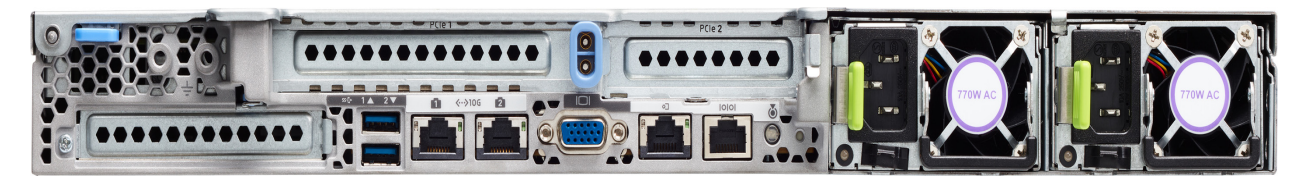

# <span id="page-3-0"></span>**DETAILED VIEWS**

### <span id="page-3-1"></span>**Chassis Front View**

*[Figure 2](#page-3-2)* shows the front view of the Cisco HyperFlex HX220c M5 Node

#### <span id="page-3-2"></span>**Figure 2 Chassis Front View**

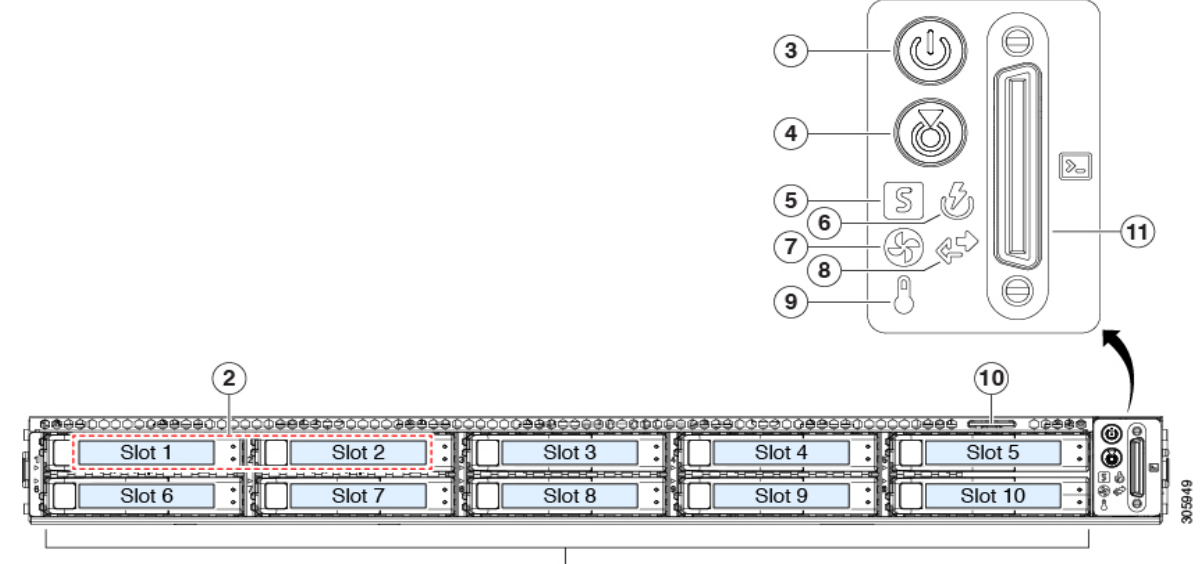

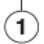

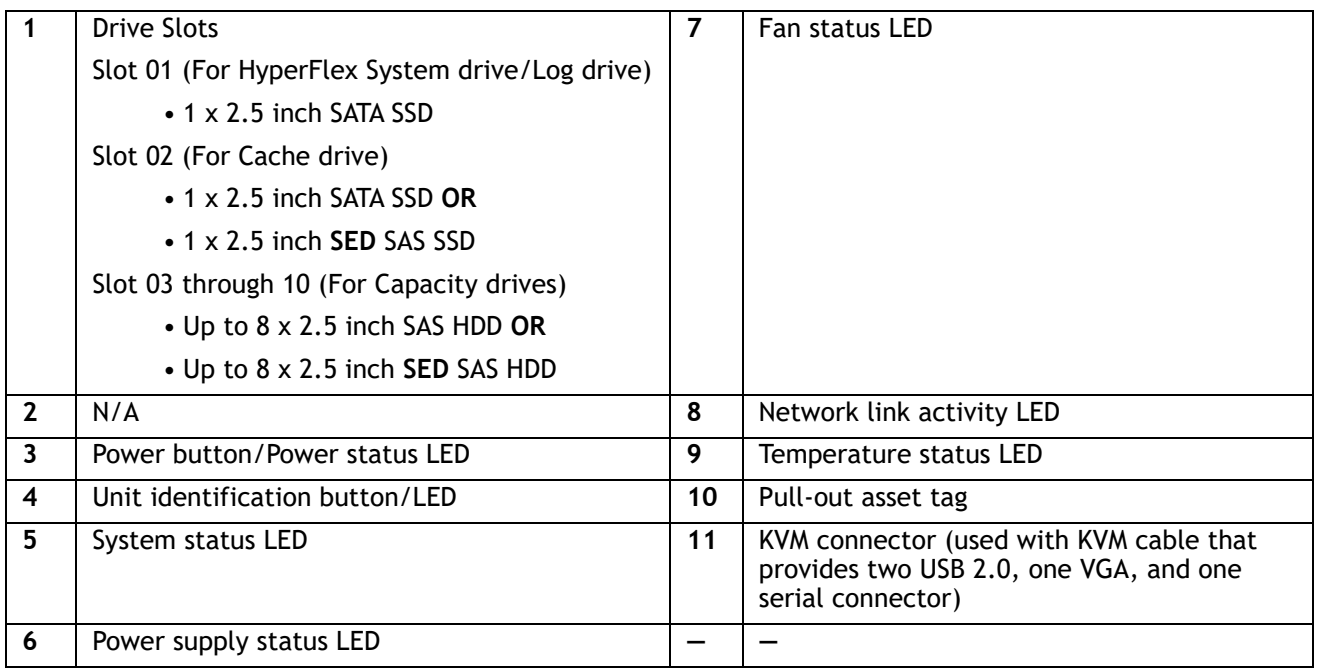

### <span id="page-4-0"></span>**Chassis Rear View**

*[Figure 3](#page-4-1)* shows the external features of the rear panel.

#### <span id="page-4-1"></span>**Figure 3 Chassis Rear View**

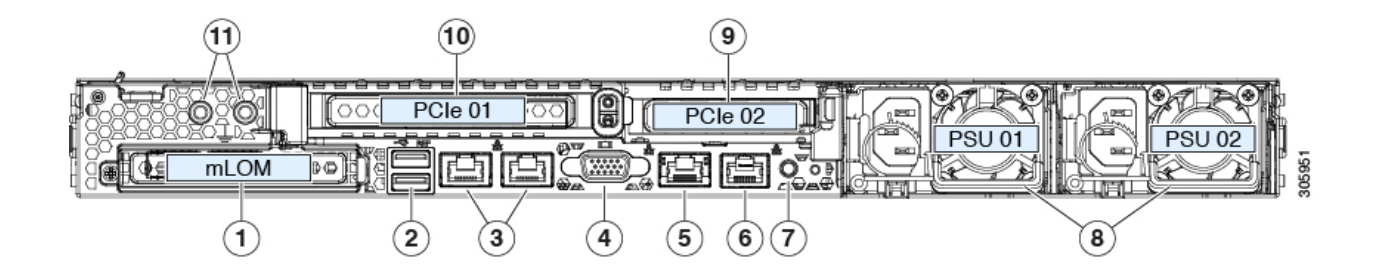

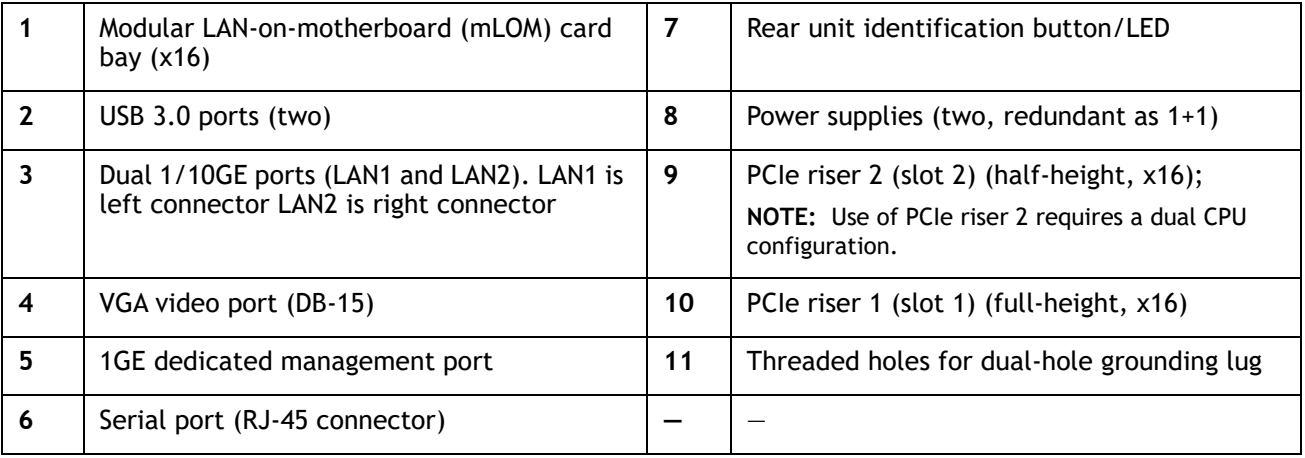

# <span id="page-5-0"></span>**BASE NODE STANDARD CAPABILITIES and FEATURES**

*[Table 1](#page-5-1)* lists the capabilities and features of the base server. Details about how to configure the server for a particular feature or capability (for example, number of processors, disk drives, or amount of memory) are provided in **[CONFIGURING the HyperFlex HX220c M5 Node, page 7](#page-8-0)**.

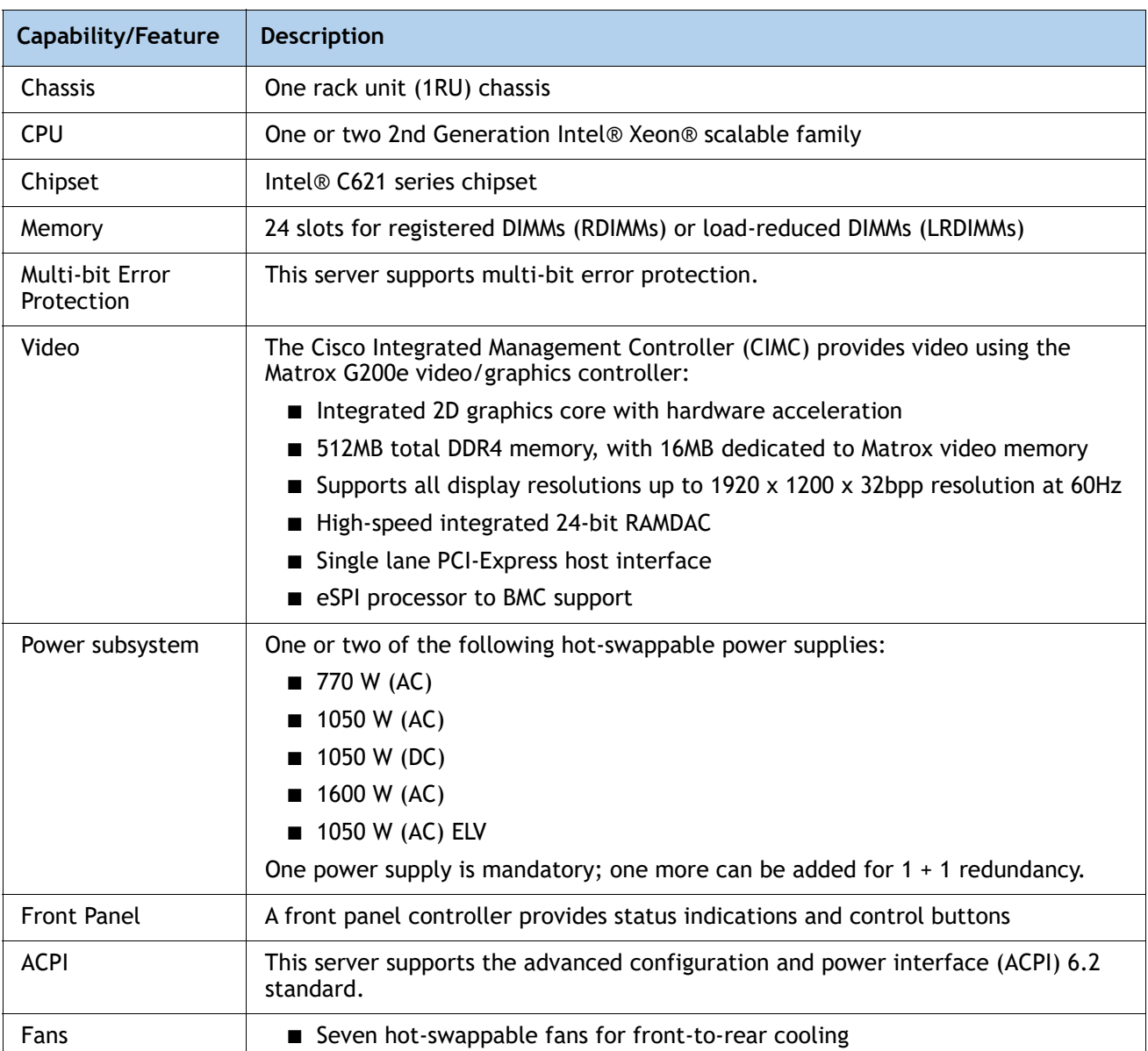

#### <span id="page-5-1"></span>**Table 1 Capabilities and Features**

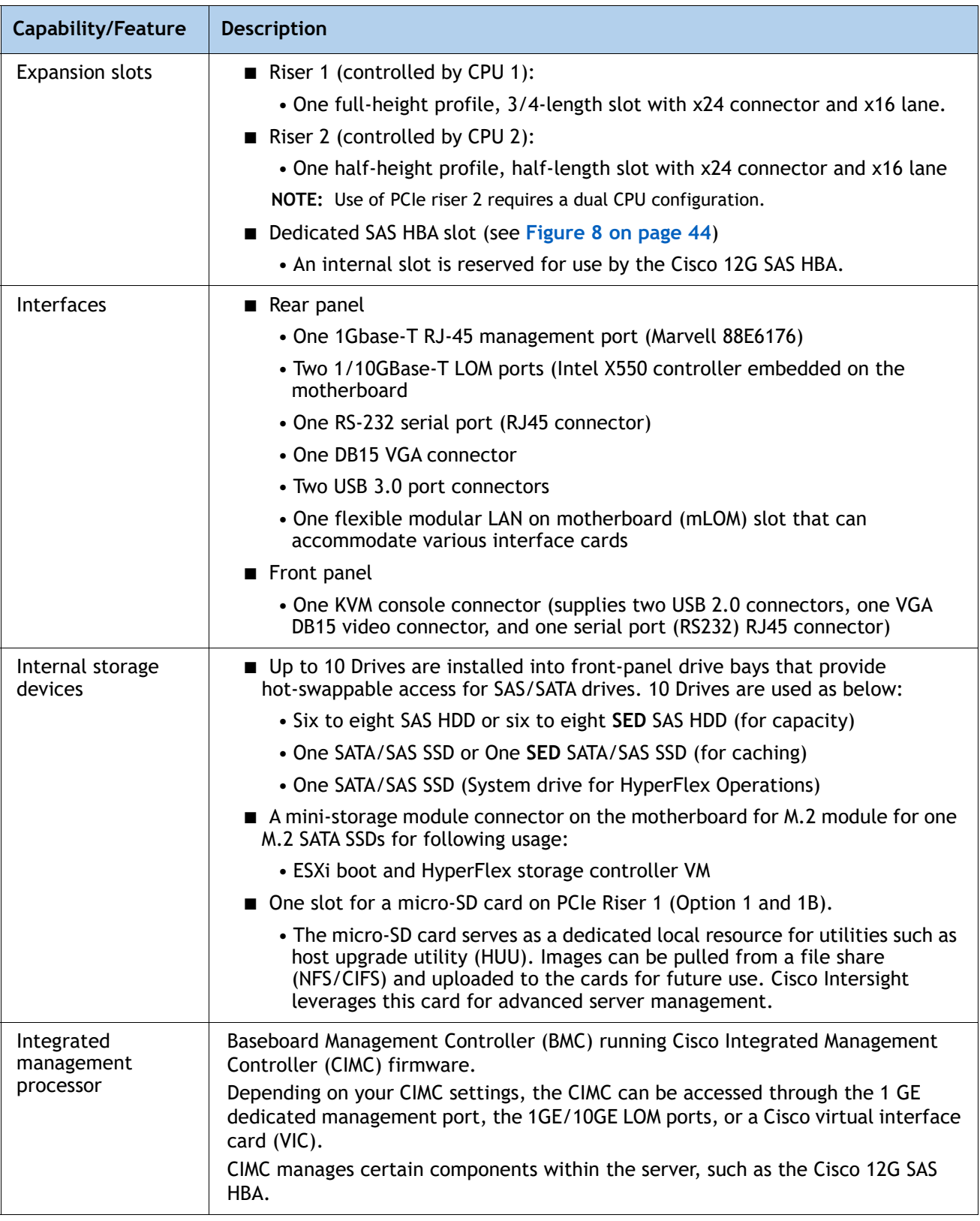

#### **Table 1 Capabilities and Features** *(continued)*

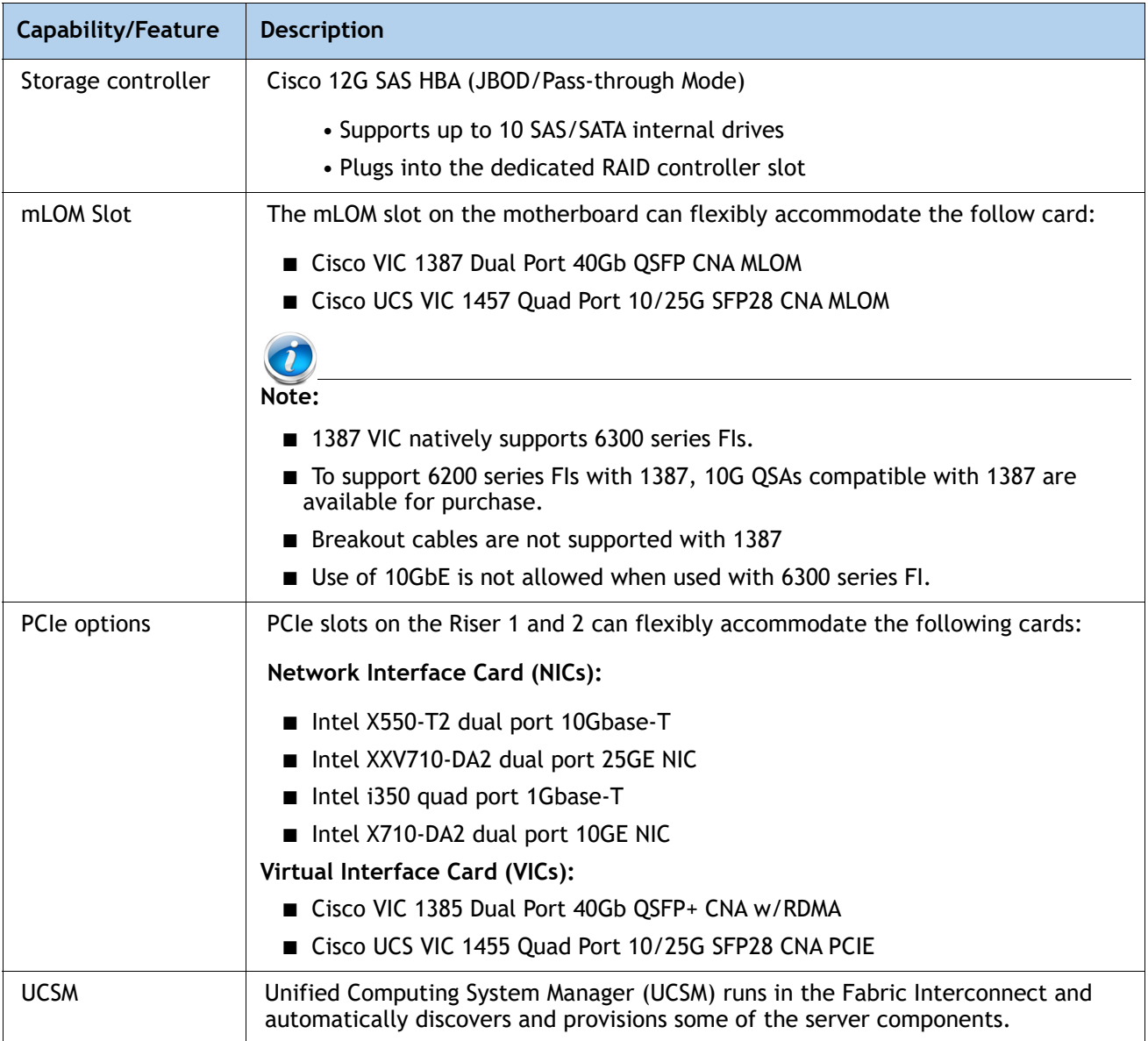

#### **Table 1 Capabilities and Features** *(continued)*

# <span id="page-8-0"></span>**CONFIGURING the HyperFlex HX220c M5 Node**

For the most part, this system comes with a fixed configuration. Use these steps to see or change the configuration of the Cisco HX220c M5 Node:

- *[STEP 1 VERIFY SERVER SKU, page 8](#page-9-0)*
- *[STEP 2 SELECT DEPLOYMENT MODE \(OPTIONAL\), page 9](#page-10-0)*
- *[STEP 3 SELECT CPU\(s\), page 10](#page-11-0)*
- *[STEP 4 SELECT MEMORY, page 14](#page-15-0)*
- *[STEP 5 SELECT RAID CONTROLLER, page 19](#page-20-0)*
- *[STEP 6 SELECT DRIVES, page 20](#page-21-0)*
- *[STEP 7 SELECT PCIe OPTION CARD\(s\), page 23](#page-24-0)*
- *[STEP 8 ORDER GPU CARDS \(OPTIONAL\), page 25](#page-26-0)*
- *[STEP 9 ORDER POWER SUPPLY, page 26](#page-27-0)*
- *[STEP 10 SELECT POWER CORD\(s\), page 27](#page-28-0)*
- *[STEP 11 SELECT ACCESSORIES, page 30](#page-31-0)*
- *[STEP 12 ORDER SECURITY DEVICES \(OPTIONAL\), page 31](#page-32-0)*
- *[STEP 13 ORDER TOOL-LESS RAIL KIT AND OPTIONAL REVERSIBLE CABLE MANAGEMENT](#page-33-0)  [ARM, page 32](#page-33-0)*
- *[STEP 14 SELECT HYPERVISOR / HOST OPERATING SYSTEM, page 33](#page-34-0)*
- *[STEP 15 SELECT HX DATA PLATFORM SOFTWARE, page 34](#page-35-0)*
- *[STEP 16 SELECT INSTALLATION SERVICE, page 35](#page-36-0)*
- *[STEP 17 SELECT SERVICE and SUPPORT LEVEL, page 36](#page-37-0)*

### <span id="page-9-0"></span>**STEP 1 VERIFY SERVER SKU**

Verify the product ID (PID) of the server as shown in *[Table 2](#page-9-1)*.

<span id="page-9-1"></span>**Table 2 PID of the HX220c M5 Node** 

| Product ID (PID)         | <b>Description</b>                                                                                                    |
|--------------------------|----------------------------------------------------------------------------------------------------|
| HX-M5S-HXDP              | This major line bundle (MLB) consists of the Server Nodes (HX220C-M5SX and<br>HX240C-M5SX) with HXDP software spare PIDs. Use this PID for creating<br>estimates and placing orders.                                                                                  |
|                          | NOTE: For the HyperFlex data center no fabric interconnect deployment mode,<br>this PID must be used                                                                                                    |
| HX220C-M5SX <sup>1</sup> | HX220c M5 Node, with one or two CPUs, memory, eight HDDs for data storage,<br>one SSD (HyperFlex system drive), one SSD for caching, two power supplies, one<br>M.2 SATA SSD, one micro-SD card, ESXi boot one VIC 1387 mLOM card, no PCIe<br>cards, and no rail kit. |
| HX2X0C-M5S               | This major line bundle (MLB) consists of the Server Nodes (HX220C-M5SX and<br>HX240C-M5SX), Fabric Interconnects (HX-FI-6248UP, HX-FI-6296UP, HX-FI-6332,<br>HX-FI-6332-16UP) and HXDP software spare PIDs.                                                           |

**Notes:**

1. This product may not be purchased outside of the approved bundles (must be ordered under the MLB).

The HX220c M5 Node:

- Requires configuration of one or two power supplies, one or two CPUs, recommended memory sizes, 1 SSD for Caching, 1 SSD for system logs, up to 8 data HDDs, 1 VIC mLOM card, 1 M.2 SATA SSD and 1 micro-SD card.
- Provides option to choose 10G QSAs to connect with HX-FI-6248UP and HX-FI-6296UP
- Provides option to choose rail kits.

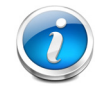

**NOTE:** Use the steps on the following pages to configure the server with the components that you want to include.

### <span id="page-10-0"></span>**STEP 2 SELECT DEPLOYMENT MODE (OPTIONAL)**

Starting with HyperFlex 4.5(2a), the following 2 deployment options are supported

#### **Select deployment mode**

The available deployment modes are listed in *[Table 3](#page-10-1)*

#### <span id="page-10-1"></span>**Table 3 Deployment Modes**

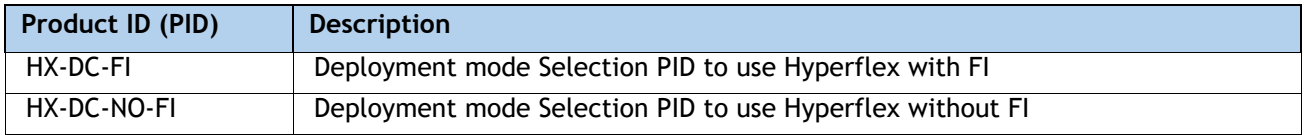

- **HX Data Center with Fabric Interconnect** This deployment option connects the server to Cisco Fabric Interconnect. The installation for this type of deployment can be done using the standalone installer or from the Intersight. This deployment mode has been supported since launch of HyperFlex.
- **HX Data Center without Fabric Interconnect** This deployment option allows server nodes to be directly connected to existing switches. The installation for this type of deployment can be done from the Intersight only.

Note the following apply:

- No support for SED drives
- No hyper-V support
- No support for PMem
- No support for Additional PCIE Cisco VIC
- No support for stretch cluster
- No support for Application acceleration engine

Selecting this option will hence grey out the unsupported options during ordering

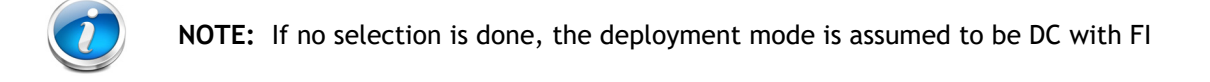

### <span id="page-11-0"></span>**STEP 3 SELECT CPU(s)**

The standard CPU features are:

- 2<sup>nd</sup> Generation Intel®Xeon® scalable family CPUs
- From 8 cores up to 28 cores per CPU
- Intel C621 series chipset
- Cache size of up to 38.5 MB

#### **Select CPUs**

The available CPUs are listed in *[Table 4](#page-11-1)*.

#### <span id="page-11-1"></span>**Table 4 Available CPUs**

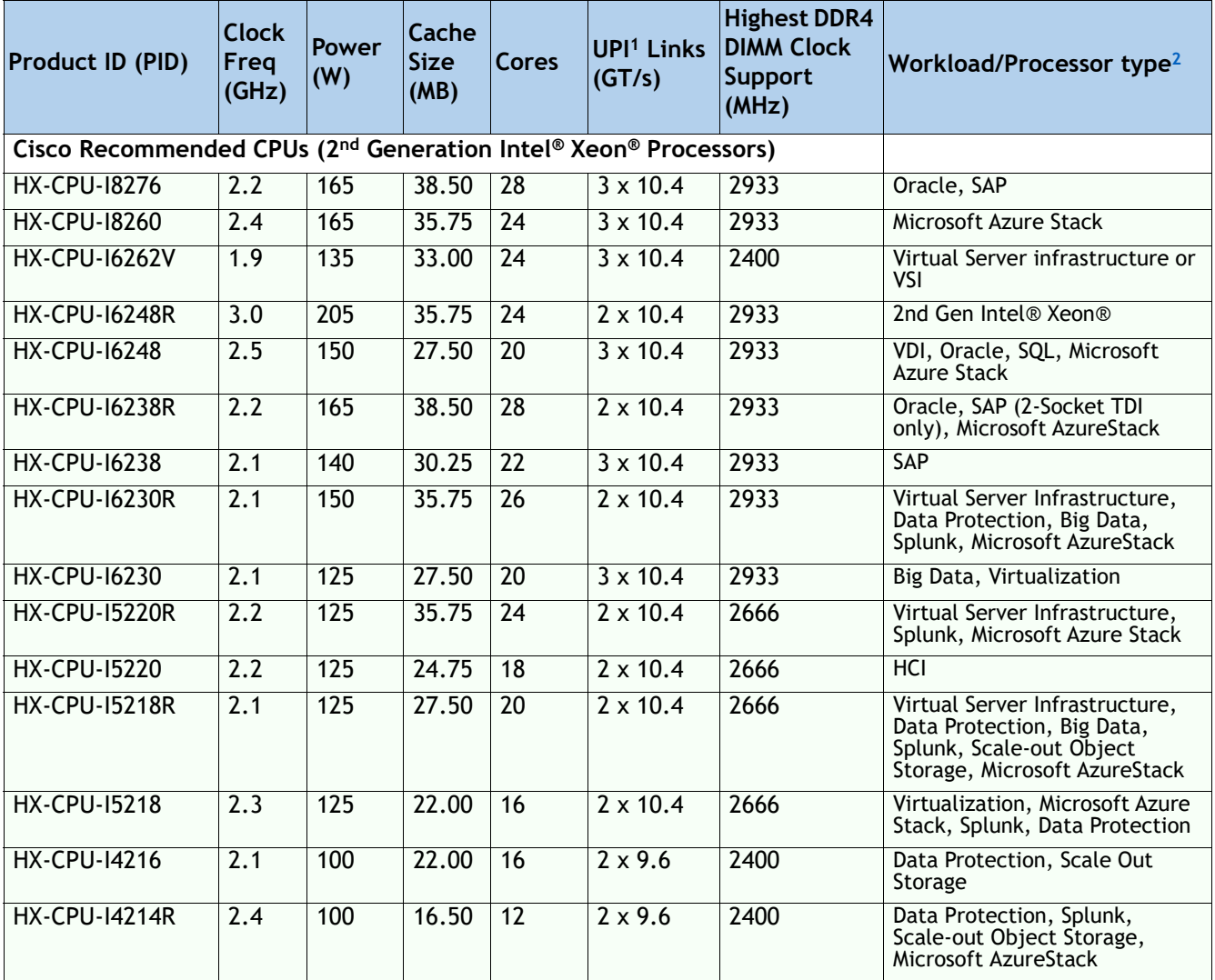

#### **Table 4 Available CPUs**

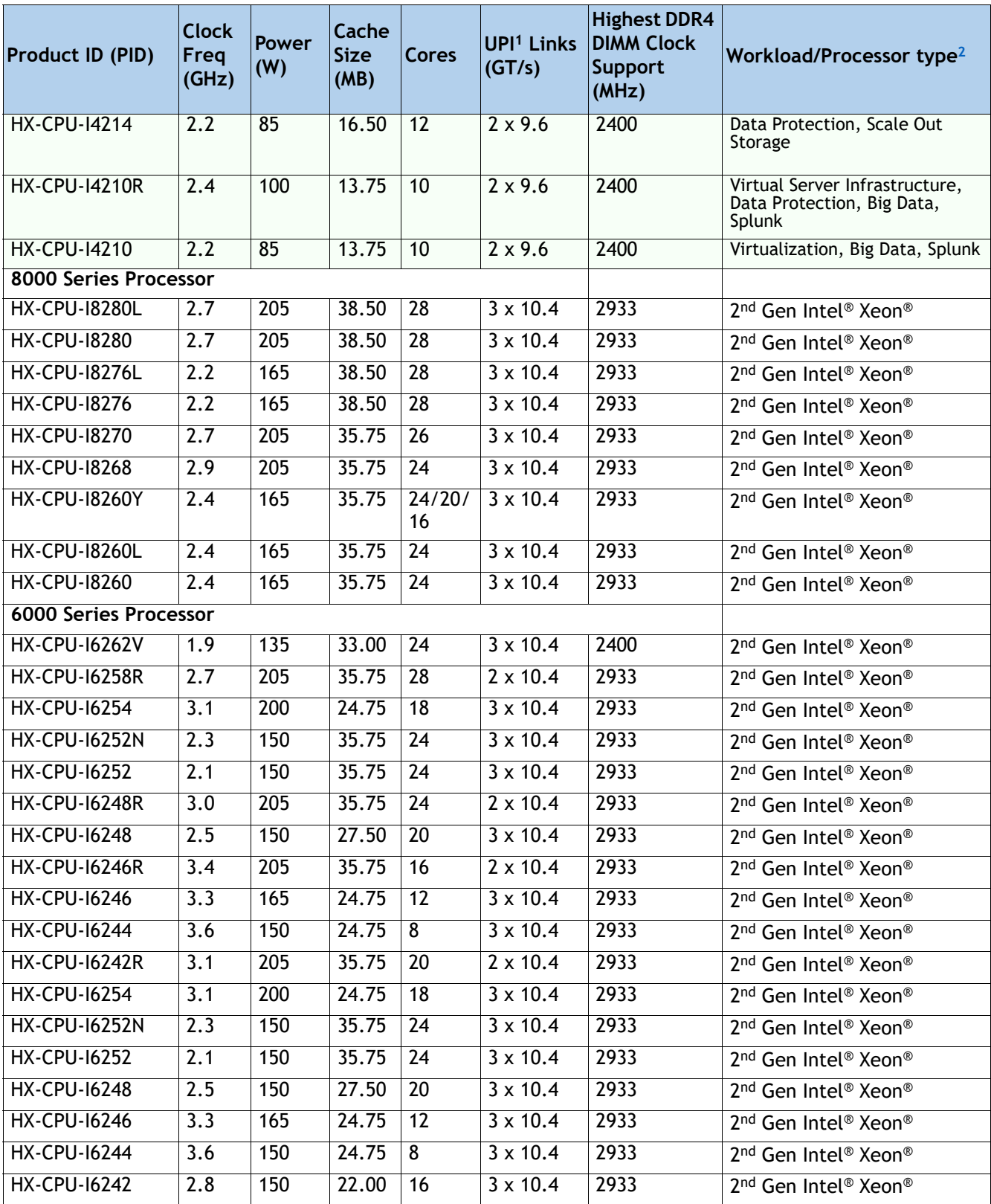

#### **Table 4 Available CPUs**

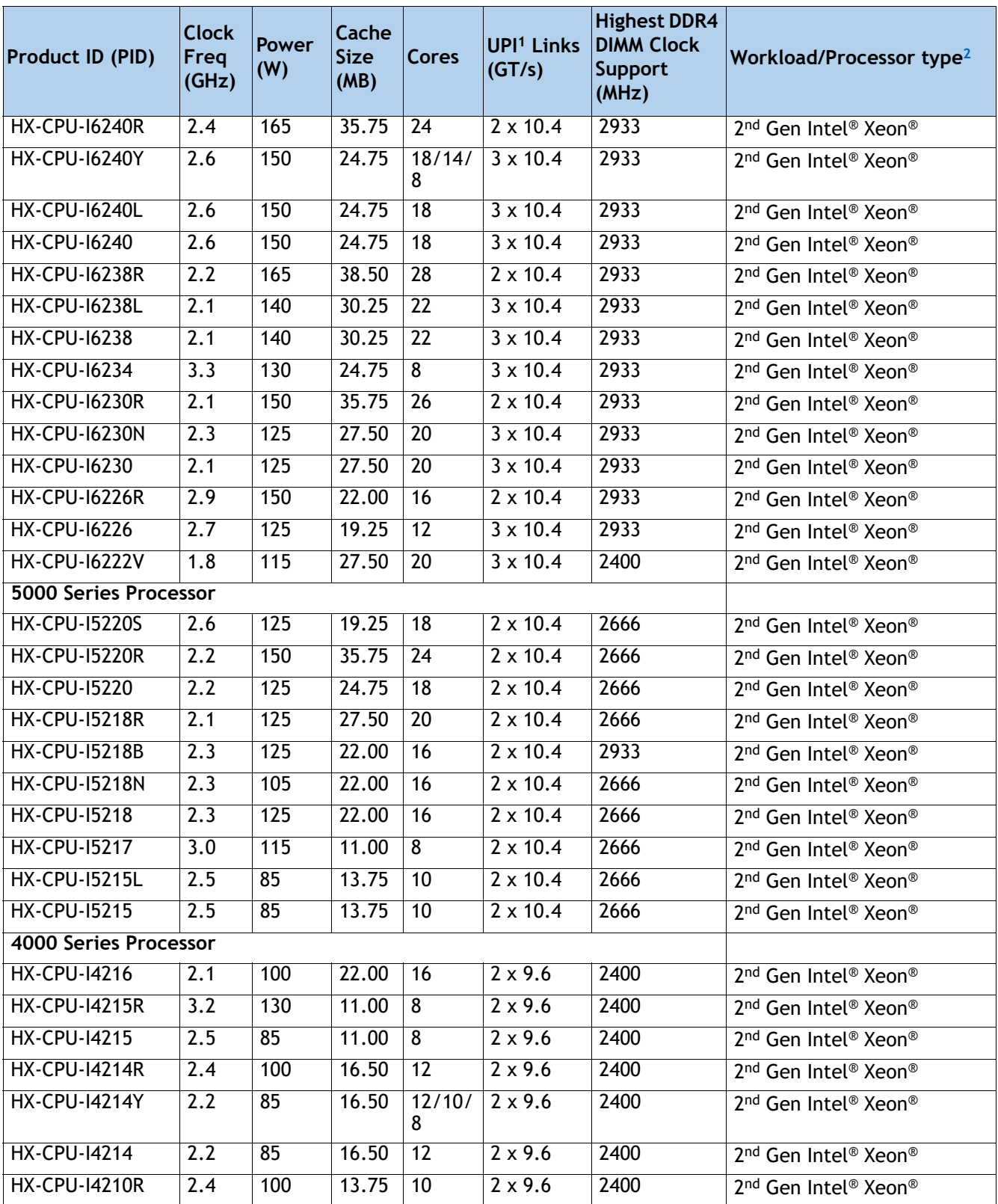

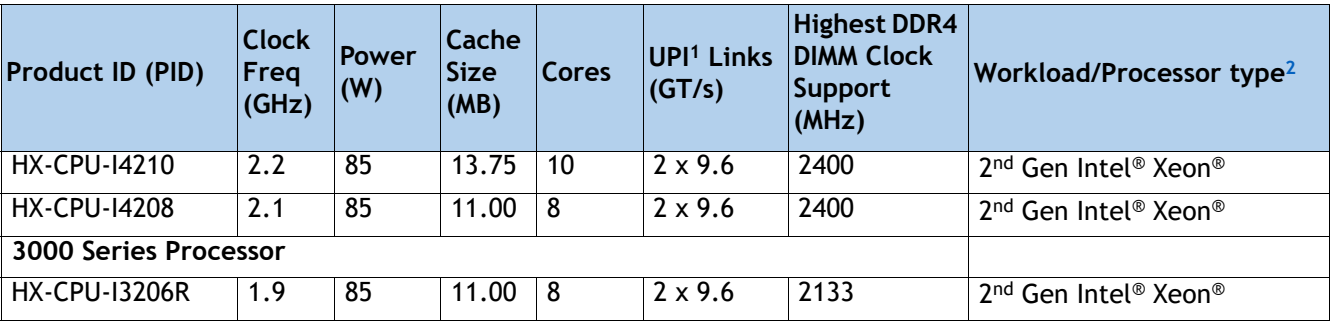

#### **Table 4 Available CPUs**

**Notes:**

- 1. UPI = Ultra Path Interconnect. 2-socket servers support only 2 UPI performance, even if the CPU supports 3 UPI.
- 2. HyperFlex Data Platform reserves CPU cycle for each controller VM. Refer to the <**[Install Guide](https://www.cisco.com/c/en/us/td/docs/hyperconverged_systems/HyperFlex_HX_DataPlatformSoftware/Installation_VMWare_ESXi/4-5/b-hx-install-guide-for-vmware-esxi-4-5/m_cisco_hx_server_requirements.html#id_39956)**> for reservation details.

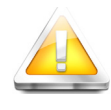

**CAUTION:** For systems configured with 2nd Gen Intel® Xeon® 205W R-series processors, operating above 30 $\degree$  C [86 $\degree$  F], a fan fault or executing workloads with extensive use of heavy instructions sets like Intel® Advanced Vector Extensions 512 (Intel® AVX-512), may assert thermal and/or performance faults with an associated event recorded in the System Event Log (SEL).

- **HX-CPU-I6258R** Intel 6258R 2.7GHz/205W 28C/35.75MB DDR4 2933MHz
- **HX-CPU-I6248R** Intel 6248R 3.0GHz/205W 24C/35.75MB DDR4 2933MHz
- **HX-CPU-I6246R** Intel 6246R 3.4GHz/205W 16C/35.75MB DDR4 2933MHz
- **HX-CPU-I6242R**  Intel 6242R 3.1GHz/205W 20C/35.75MB DDR4 2933MHz

#### **Approved Configurations**

#### **(1) 1-CPU Configuration:**

- Select any one CPU listed in **[Table 4 on page 10](#page-11-1).**
- Requires 12 Core and above CPUs.
- **(2) 2-CPU Configuration:**
	- Select two identical CPUs from any one of the rows of *[Table 4 on page 10](#page-11-1)*.

### <span id="page-15-0"></span>**STEP 4 SELECT MEMORY**

The standard memory features are:

- Clock speed: Up to 2933 MHz; See available CPUs and their associated DDR4 DIMM maximum clock support in *[Table 4](#page-11-1)*.
- Rank per DIMM: 1, 2, 4, or 8
- Operational voltage: 1.2 V
- Registered ECC DDR4 DIMMS (RDIMMs), Load-reduced DIMMs (LRDIMMs)

Memory is organized with six memory channels per CPU, with up to two DIMMs per channel, as shown in *[Figure 4](#page-15-1)*.

#### <span id="page-15-1"></span>**Figure 4 HX220c M5 Node Memory Organization**

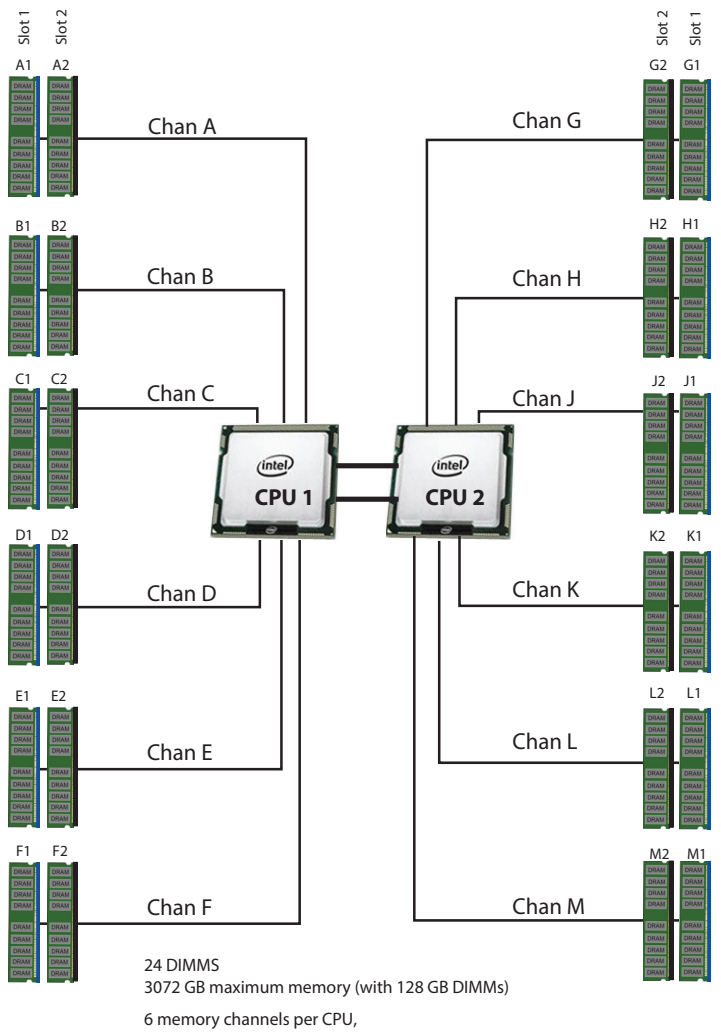

#### **Select DIMMs**

Select the memory configuration. The available memory DIMMs are listed in *[Table 5](#page-16-0)*

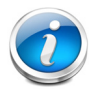

**NOTE:** The memory mirroring feature is not supported with HyperFlex nodes.

#### <span id="page-16-0"></span>**Table 5 Available DDR4 DIMMs**

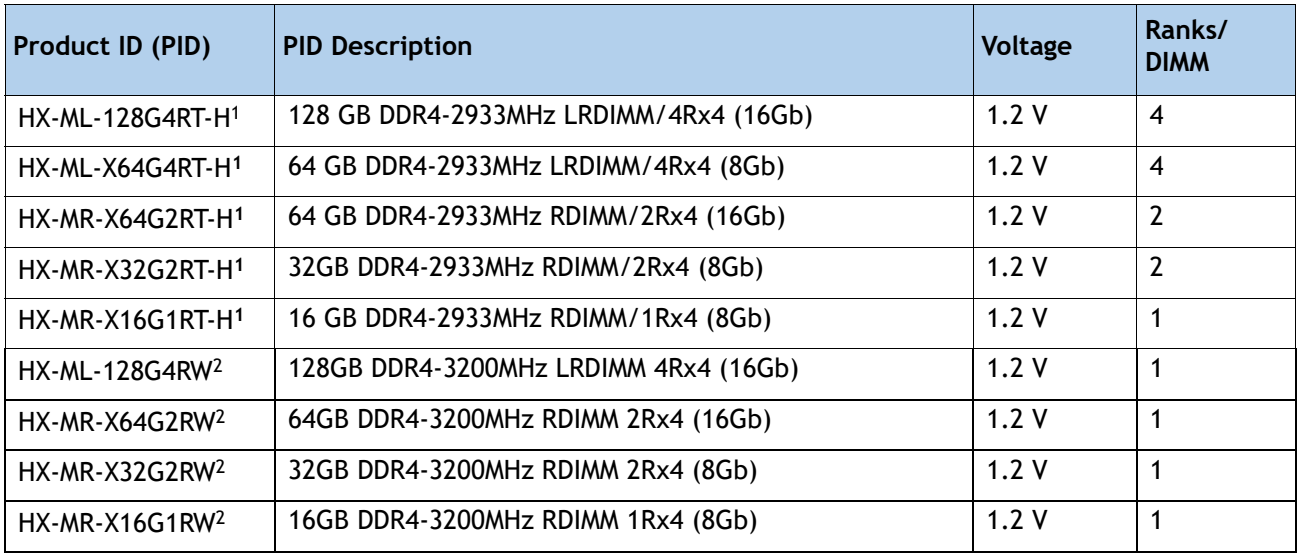

**Notes:**

1. Cisco announced the End-of-sale of the DDR4-2933MHz Memory DIMM products: **[EOL14611](https://www.cisco.com/c/en/us/products/collateral/servers-unified-computing/ucs-c-series-rack-servers/ucs-hyperflex-accessories-eol14611.html)** lists the product part numbers affected by this announcement. *[Table 6](#page-17-0)* describes the replacement Memory DIMM product Part Numbers.

2. DDR4-3200MHz replacement part numbers will operate at the maximum speed of the Intel 2nd generation Xeon Scalable processor memory interface, ranging from 2133 MHz to 2933 MHz.

*[Table 6](#page-17-0)* lists the EOL Memory DIMM product part numbers and their replacement PIDs.

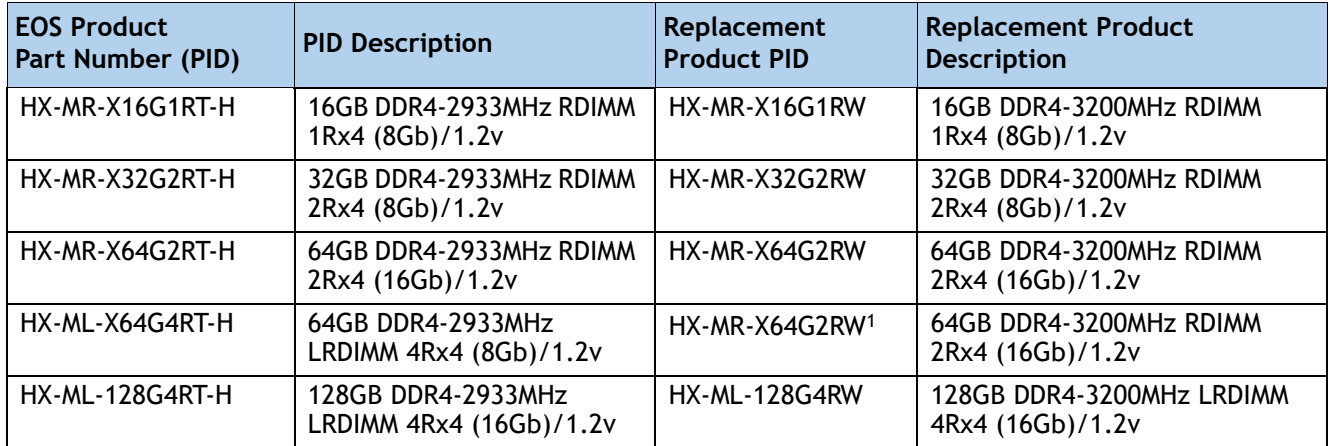

<span id="page-17-0"></span>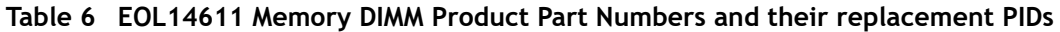

**Notes:**

1. Cisco doesn't support a Load Reduce DIMM (LRDIMM) 64GB Memory PID as a replacement PID of existing UCS-ML-x64G4RT-H and recommends migrating to the Registered DIMM (RDIMM) instead, delivering the best balance in performance and price.

### <span id="page-18-0"></span>**CPU DIMM Configuration Table**

#### **Approved Configurations**

- **(1) 1-CPU configuration**
	- Select from 1 to 12 DIMMs.

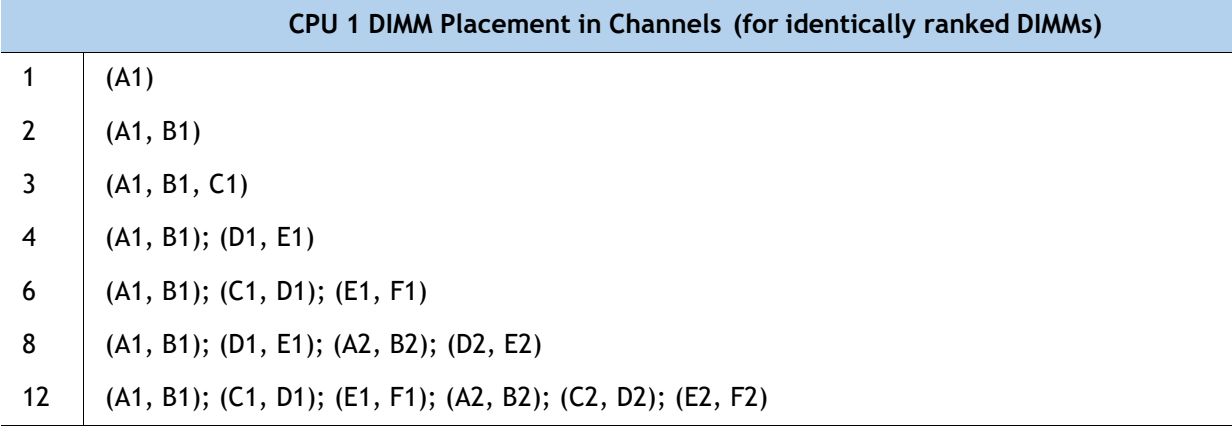

#### **(2) 2-CPU configuration**

■ Select from 1 to 12 DIMMs per CPU.

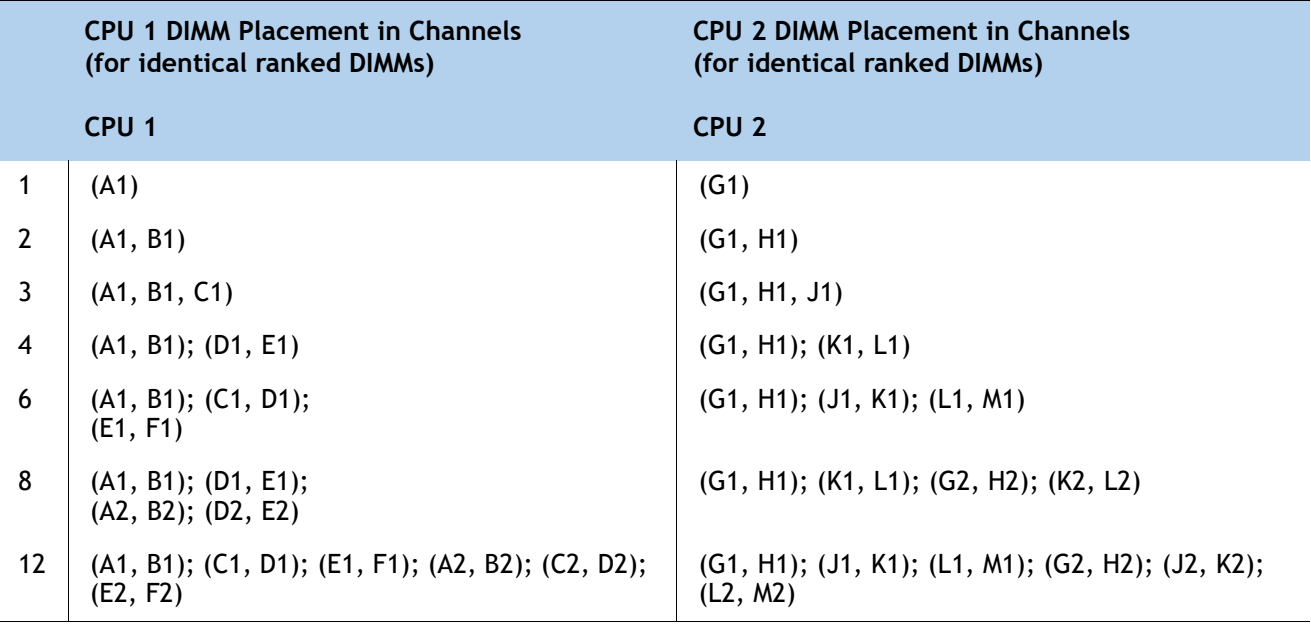

<span id="page-19-0"></span>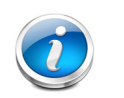

#### **NOTE:**

• The selected DIMMs must be all of same type and number of DIMMs must be equal for both CPUs

• Even though 128GB of DRAM is supported, It is recommended to have a minimum of 192GB of DRAM configured for maximum performance

• HyperFlex Data Platform reserves memory for each controller VM. Refer to the <**[Install Guide](https://www.cisco.com/c/en/us/td/docs/hyperconverged_systems/HyperFlex_HX_DataPlatformSoftware/Installation_VMWare_ESXi/4-5/b-hx-install-guide-for-vmware-esxi-4-5/m_cisco_hx_server_requirements.html#id_39958)**> for reservation details.

• Recommended 6 or 12 DIMMs per CPU.

• Refer to the below "*[CPU DIMM Configuration Table](#page-18-0)*" for the configuration details

# **System Speed**

Memory will operate at the maximum speed of the Intel Xeon Scalable processor memory controller, ranging from 2133 MHz to 2933 MHz for M5 servers. Check CPU specifications for supported speeds

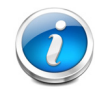

**NOTE:** Detailed mixing DIMM configurations are described in Cisco UCS **[M5 Memory](https://www.cisco.com/c/dam/en/us/products/collateral/servers-unified-computing/ucs-c-series-rack-servers/memory-guide-c220-c240-b200-m5.pdf)  [Guide](https://www.cisco.com/c/dam/en/us/products/collateral/servers-unified-computing/ucs-c-series-rack-servers/memory-guide-c220-c240-b200-m5.pdf)**

### <span id="page-20-0"></span>**STEP 5 SELECT RAID CONTROLLER**

### <span id="page-20-1"></span>**SAS HBA (internal HDD/SSD/JBOD support)**

Choose the following SAS HBA for internal drive connectivity (non-RAID):

■ The Cisco 12G SAS HBA, which plugs into a dedicated RAID controller slot.

#### **Select Controller Options**

Select the following:

• Cisco 12 Gbps Modular SAS HBA (see *[Table 7](#page-20-2)*)

#### <span id="page-20-2"></span>**Table 7 Hardware Controller Options**

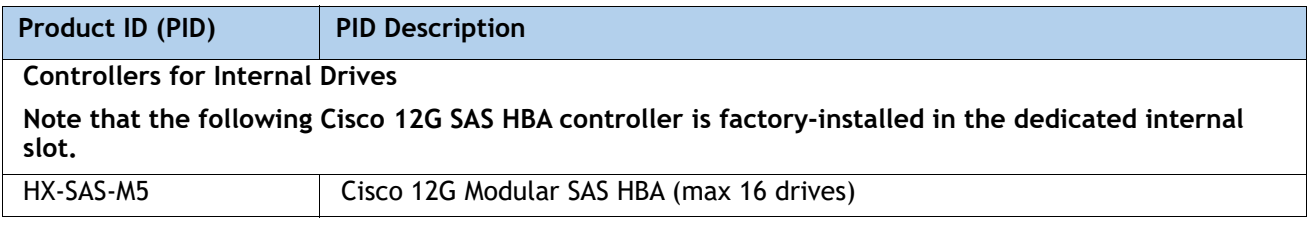

#### **Approved Configurations**

The Cisco 12 Gbps Modular SAS HBA supports up to 10 internal drives.

### <span id="page-21-0"></span>**STEP 6 SELECT DRIVES**

The standard disk drive features are:

- 2.5-inch small form factor
- Hot-pluggable
- Drives come mounted in sleds

#### **Select Drives**

The available drives are listed in *[Table 8](#page-21-1)*

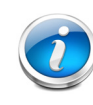

#### **Data Center Deployment Mode**

NOTE: Data center deployment mode without fabric interconnect (HX-DC-no-FI) does not support **SED** drives. Refer *[STEP 2](#page-10-0)* for the details.

#### <span id="page-21-1"></span>**Table 8 Available Hot-Pluggable Sled-Mounted Drives**

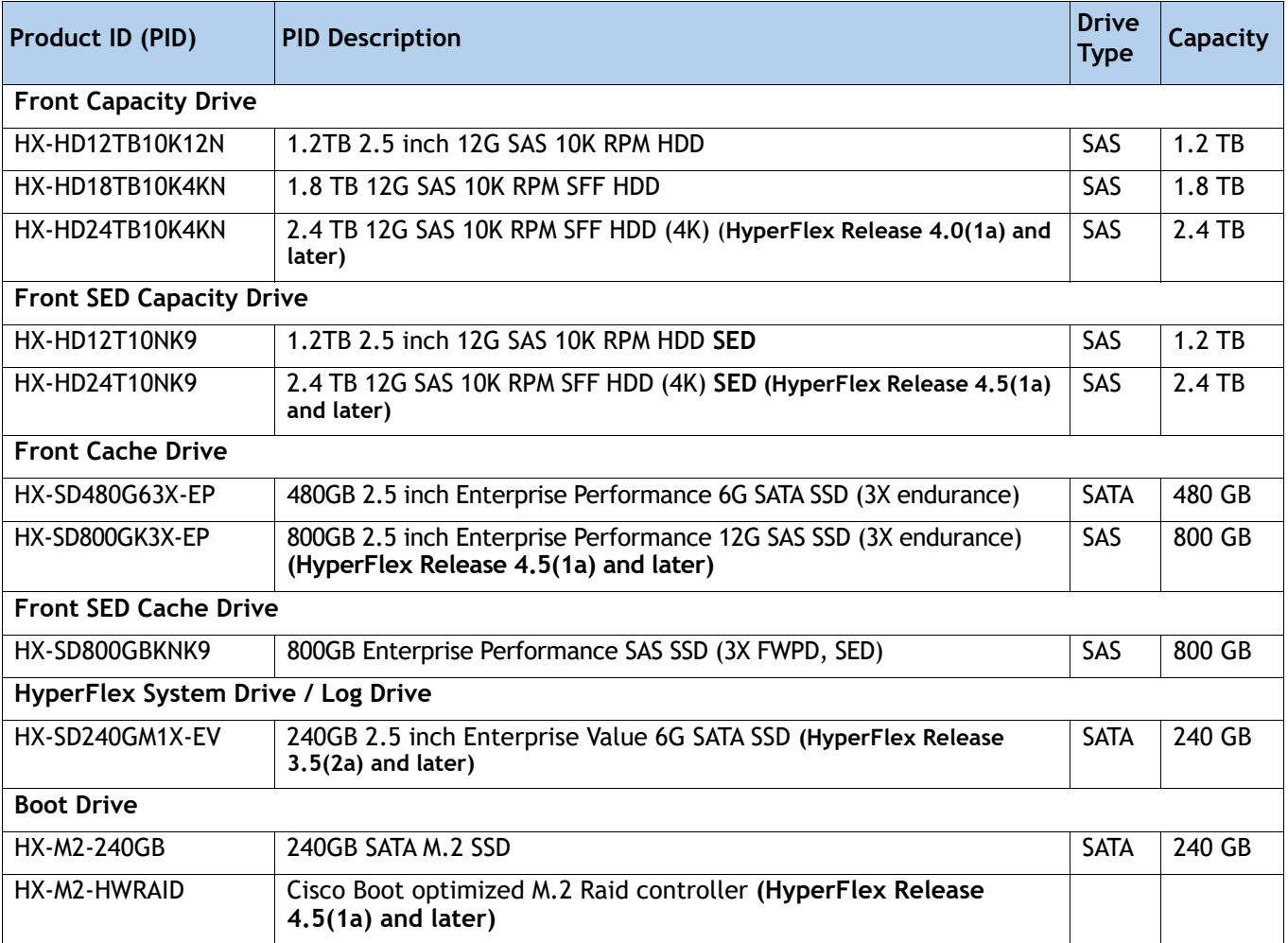

#### **Table 8 Available Hot-Pluggable Sled-Mounted Drives**

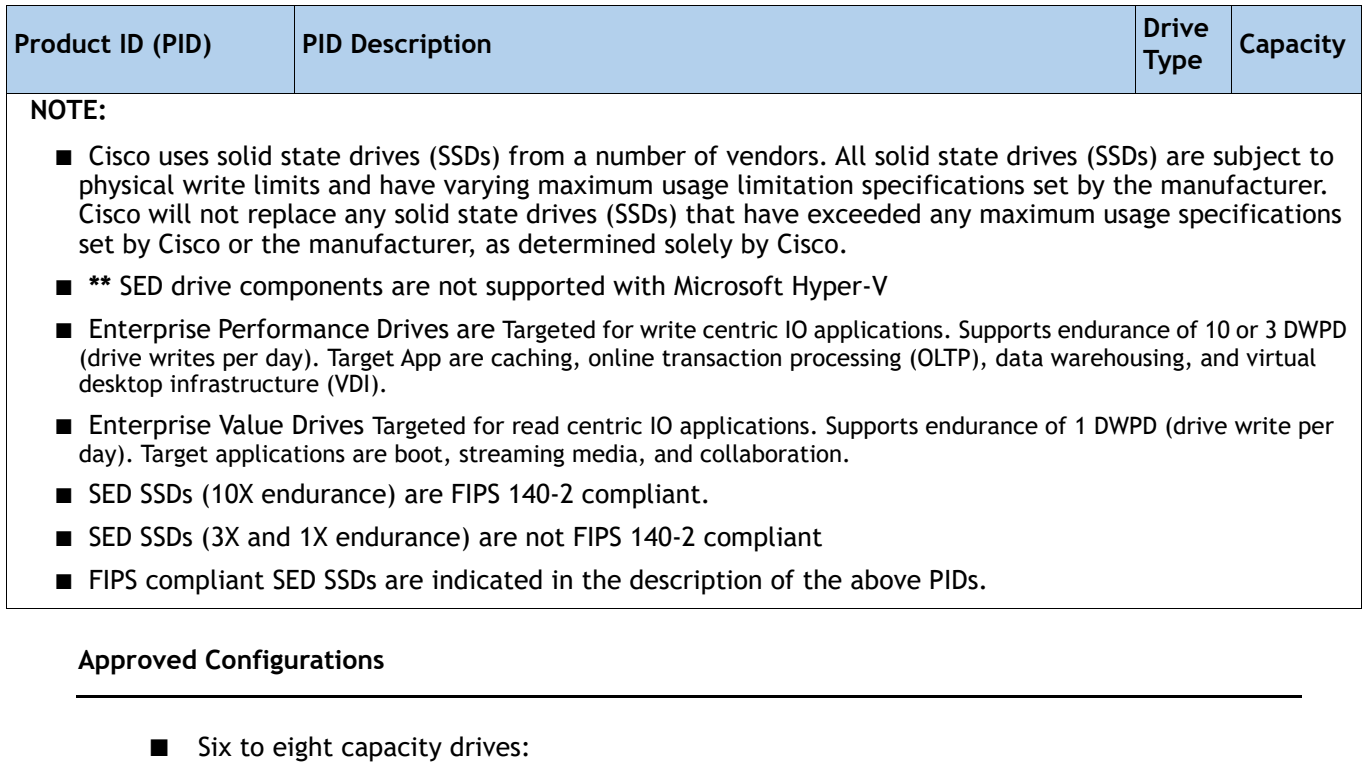

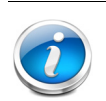

#### **NOTE:**

- Less than 6 capacity drives is supported only for HX Edge configuration
- If you select 'SED capacity' drives, you must choose 'SED cache' drives below
- • [For cluster scale related information please see the product](https://www.cisco.com/c/en/us/td/docs/hyperconverged_systems/HyperFlex_HX_DataPlatformSoftware/release-guidelines-and-support-timeline/b-recommended-hx-data-platform-sw-releases/m-recommended-releases.html) **release notes**
- One cache drive:

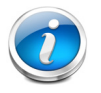

**NOTE:** 'SED cache' drive can only be selected if you have selected 'SED capacity' drives.

- One system drive
- One boot drive

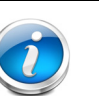

#### **NOTE:**

- **RAID Support for Boot Drives**: Support for Hardware RAID M.2 boot drives in HyperFlex converged and compute-only nodes. Requires optional HX-M2-HWRAID controller with two boot drives. Existing single boot drive option remains supported.
- This is supported starting from 4.5 (1a) version and later. please check the **[release notes](https://www.cisco.com/c/en/us/td/docs/hyperconverged_systems/HyperFlex_HX_DataPlatformSoftware/HyperFlex-Release-Notes/hx-release-4-5/Cisco-HXDataPlatform-RN-4-5.html)** for the further information

You must choose up to eight capacity drives, one caching drive, one system drive and one boot drive. If you select SED drives, you must adhere to the following

- You must select minimum of 6 '**capacity**' drives
- All selected '**cache**' and '**capacity**' drives must be SED drives

### <span id="page-24-0"></span>**STEP 7 SELECT PCIe OPTION CARD(s)**

The standard PCIe card offerings is:

- Modular LAN on Motherboard (mLOM)
- Virtual Interface Card (VICs)
- Network Interface Card (NICs)

#### **Select PCIe Option Card**

The available PCIe option card is listed in *[Table 9](#page-24-1)*.

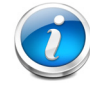

#### **Data Center Deployment Mode**

- Data center deployment mode without fabric interconnect (HX-DC-no-FI) does not support HX-PCIE-C40Q-03 (40G VICs), HX-PCIE-C25Q-04 and HX-PCIE-OFFLOAD-1. Refer to *[STEP 2](#page-10-0)* for the details.
- HX-MLOM-C40Q-03, HX-MLOM-C25Q-04 require HXDP 4.5(2c) or higher for data center deployment mode without fabric interconnect (DC-no-FI).

#### <span id="page-24-1"></span>**Table 9 Available PCIe Option Cards**

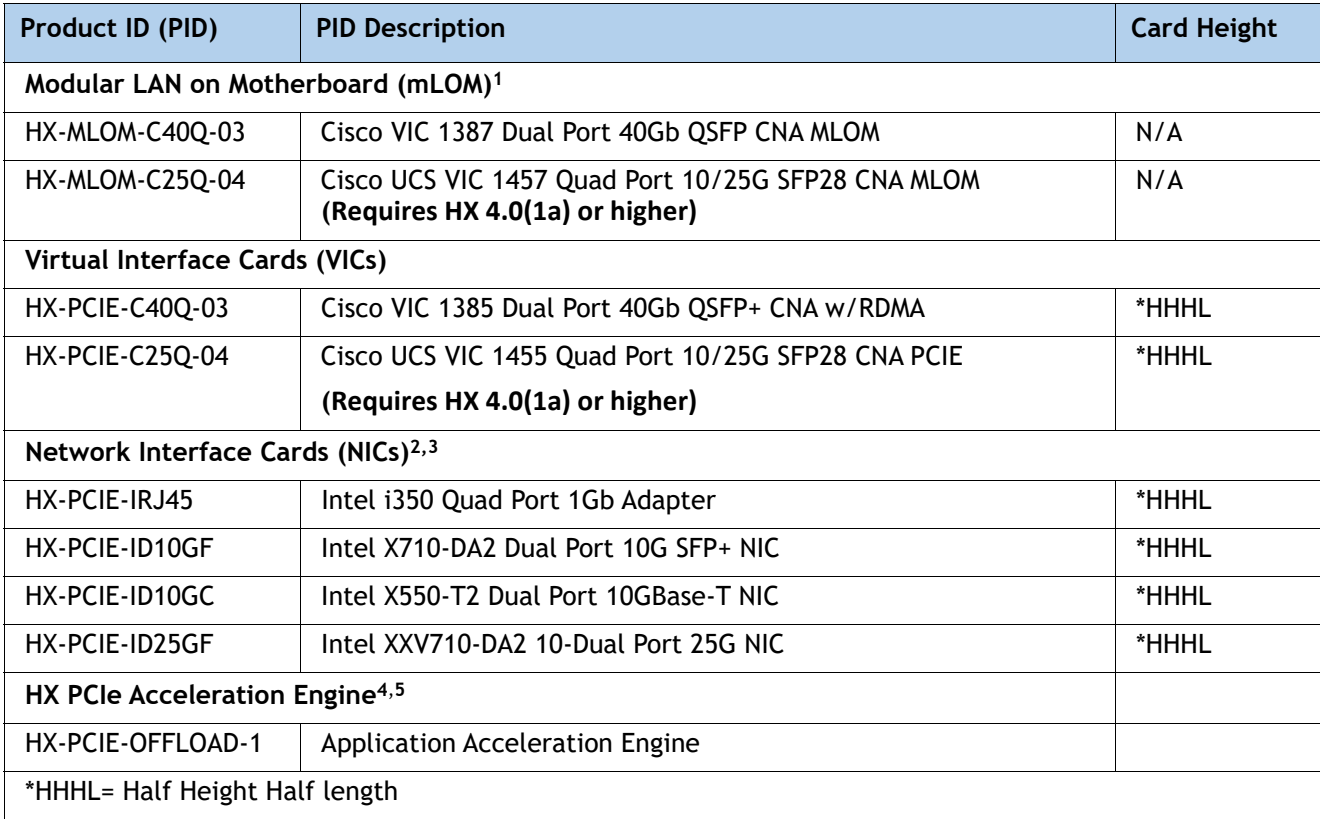

**Notes:**

1. The mLOM card does not plug into any of the riser 1 or riser 2 card slots; instead, it plugs into a connector inside the chassis.

- 2. The NIC is supported for HyperFlex Edge configurations.
- 3. The NIC is not supported with Microsoft Hyper-V.
- 4. **•** Optional card offloads the compression functionality to HW acceleration card.HX-PCIE-OFFLOAD-1 uses a more computationally intensive compression algorithm. This results in lower storage space and frees up CPU cycles
	- **•** HXDP-P Enterprise licenses are required.
	- **•** HX-PCIE-OFFLOAD-1 works with all HXDP features, including Stretched Cluster, SED drives, T4 GPUs and more.
	- **•** Native Replication (NR) will be supported in a future release
- 5. Please note that HX-PCIE-OFFLOAD-1 is on Compliance Hold Review, for details contact: hx-order-compliance-hold@cisco.com

#### **Caveats**

Other considerations for the Cisco VIC 1387 card:

- Breakout cables cannot be used to connect to 6200 series FI. Please use QSA.
- VIC 1387 supports Cisco QSA Modules for connecting to HX-FI-6248UP, HX-FI-6296UP
- Cisco QSA Module is available as an option under 'Accessories -> SFP'
- When choosing QSA option, order 2 QSA per server.
- PID for QSA is CVR-QSFP-SFP10G.
- Use of 10GbE is not permitted with 6300 series FI

### <span id="page-26-0"></span>**STEP 8 ORDER GPU CARDS (OPTIONAL)**

#### **Select GPU Options**

The available GPU PCIe options are listed in *[Table 10](#page-26-1)*

#### <span id="page-26-1"></span>**Table 10 Available PCIe Option Cards**

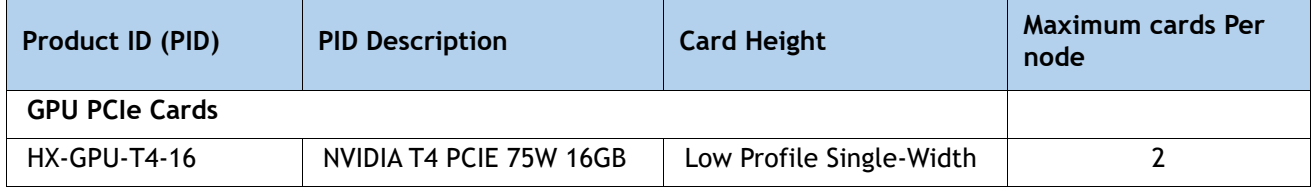

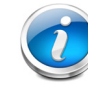

**NOTE:** All GPU cards must be procured from Cisco as there is a unique SBIOS ID required by CIMC and UCSM

#### **Caveats**

■ GPU cannot be mixed

### <span id="page-27-0"></span>**STEP 9 ORDER POWER SUPPLY**

Power supplies share a common electrical and physical design that allows for hot-plug and tool-less installation into HX220c M5 Nodes. Each power supply is certified for high-efficiency operation and offers multiple power output options. This allows users to "right-size" based on server configuration, which improves power efficiency, lower overall energy costs and avoid stranded capacity in the data center. Use the power calculator at the following link to determine the needed power based on the options chosen (CPUs, drives, memory, and so on):

**<http://ucspowercalc.cisco.com>**

**Select one or two power supplies from the list in** *[Table 11](#page-27-1)***.** 

#### <span id="page-27-1"></span>**Table 11 Power Supply**

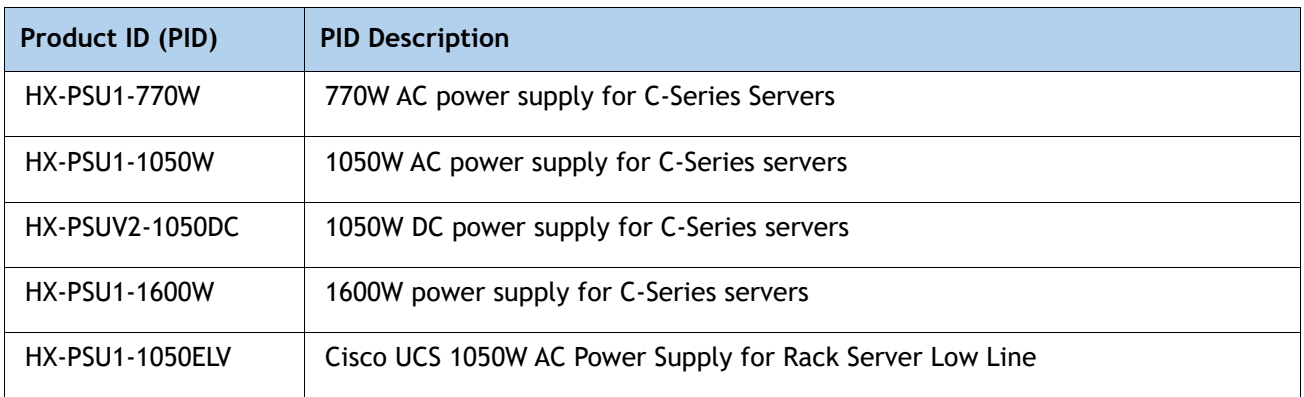

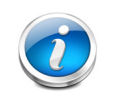

**NOTE:** In a server with two power supplies, both power supplies must be identical.

### <span id="page-28-0"></span>**STEP 10 SELECT POWER CORD(s)**

Using *[Table 12](#page-28-1)*, select the appropriate AC power cords. You can select a minimum of no power cords and a maximum of two. If you select the option R2XX-DMYMPWRCORD, no power cord is shipped with the server.

<span id="page-28-1"></span>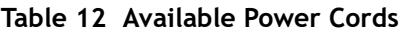

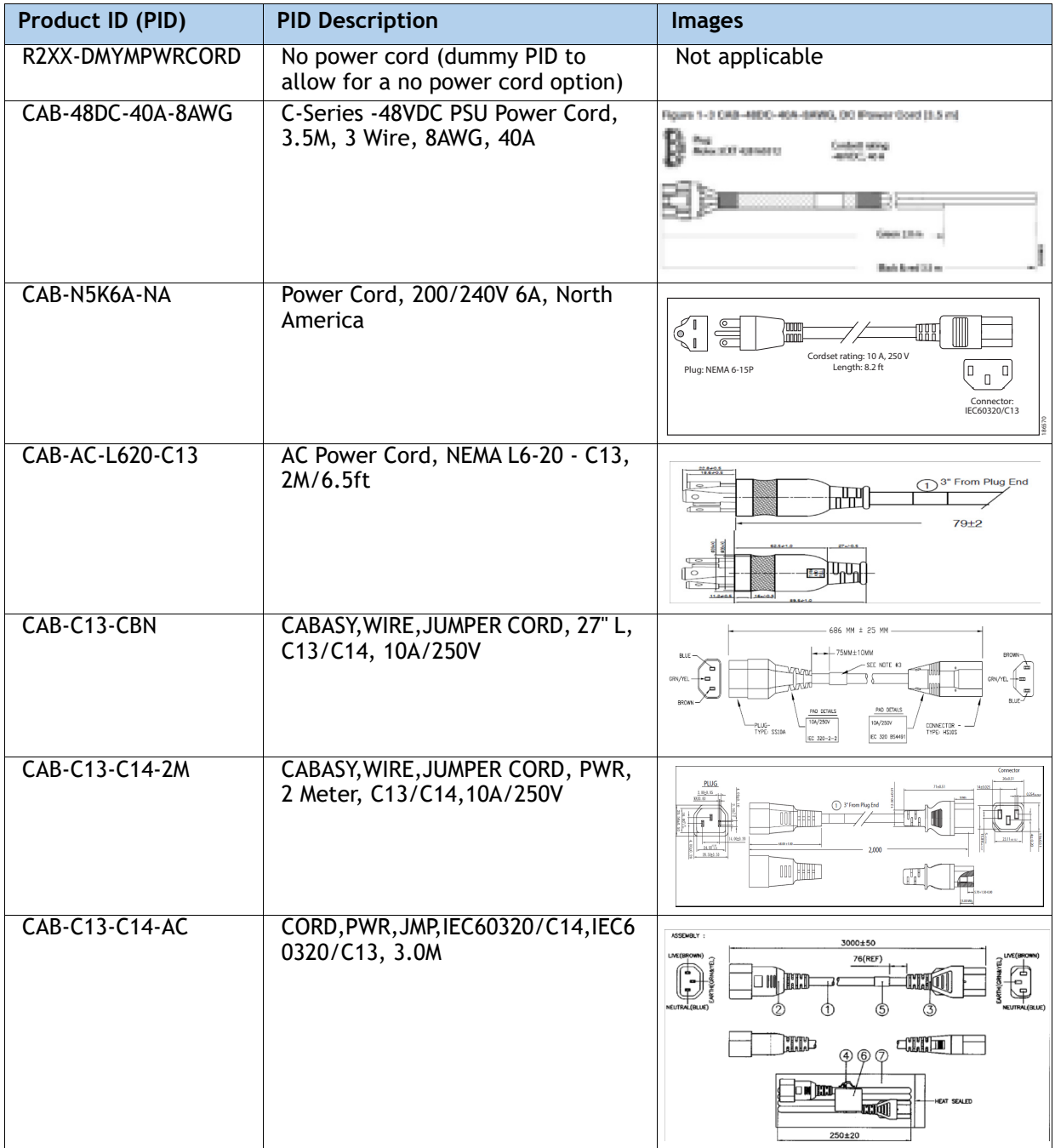

#### **Table 12 Available Power Cords**

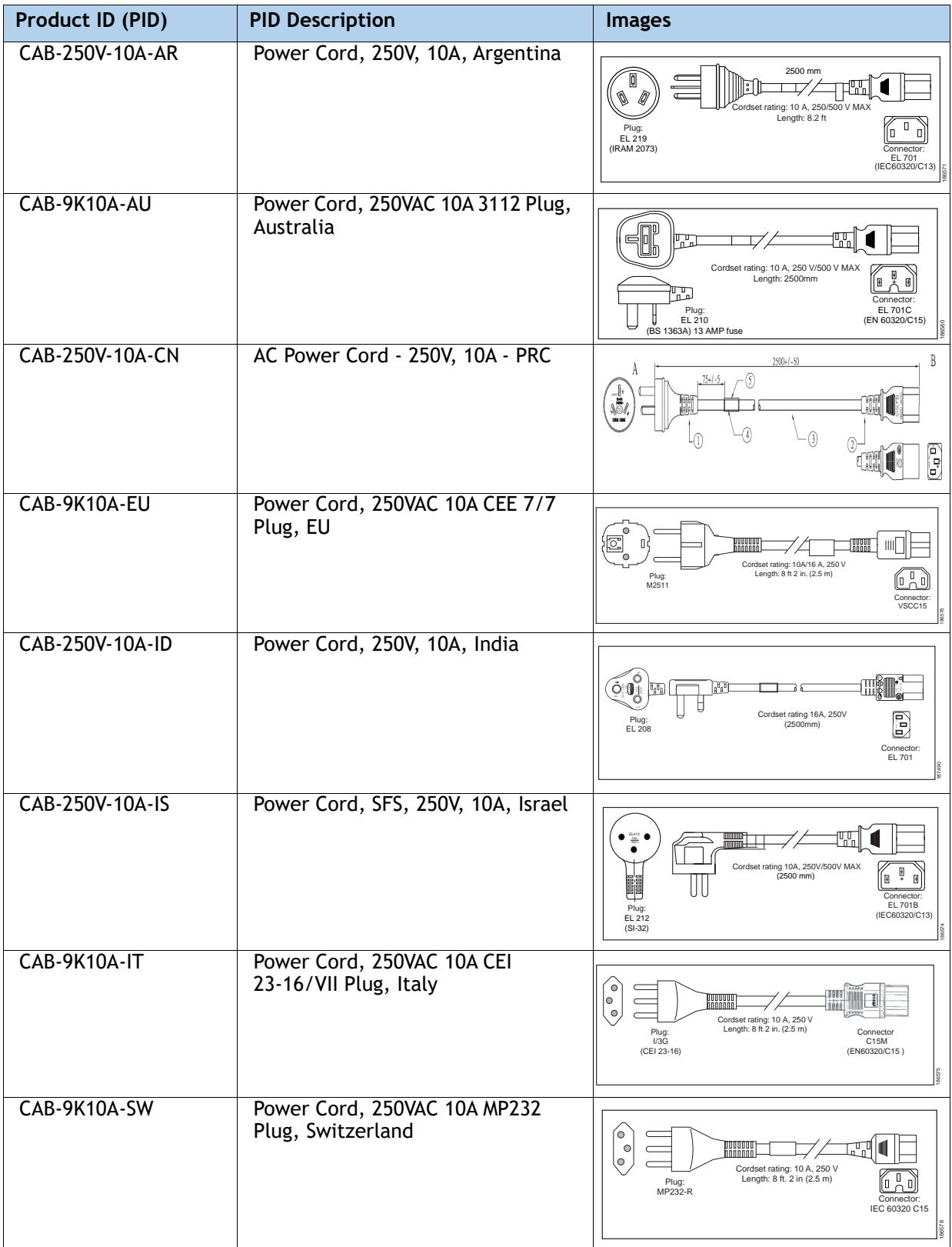

#### **Table 12 Available Power Cords**

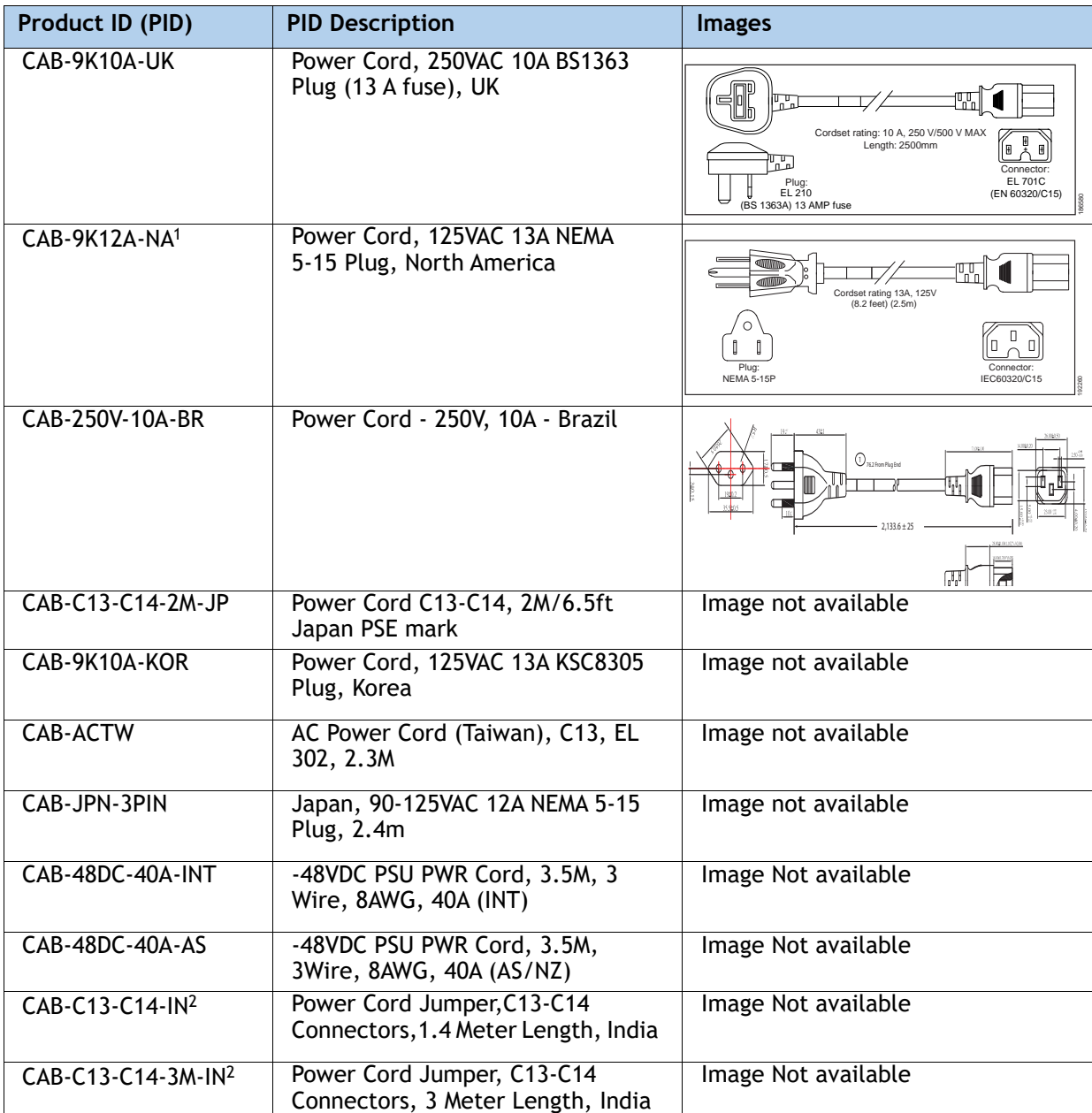

#### **Notes:**

1. This power cord is rated to 125V and only supported for PSU rated at 1050W or less.

2. These new replacement parts for cards in compliance with the Dec 1st, 2020 Bureau of Indian Standards (BIS) regulatory standard for lower-power consumption products.

### <span id="page-31-0"></span>**STEP 11 SELECT ACCESSORIES**

#### **Select**

- Internal micro SD Card Module HX-MSD-32G from *[Table 13](#page-31-1)*
- Optional SFP adapter CVR-QSFP-SFP10G from **[Table 14](#page-31-2)**

#### <span id="page-31-1"></span>**Table 13 Internal microSD Card Module**

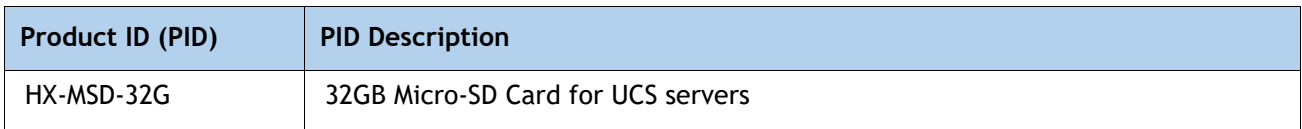

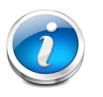

#### **NOTE:**

- This is a required component.
- The micro-SD card mounts internally on riser 1.
- The micro-SD card serves as a dedicated local resource for utilities such as HUU. Images can be pulled from a file share (NFS/CIFS) and uploaded to the cards for future use.

#### <span id="page-31-2"></span>**Table 14 Optional SFP adapter**

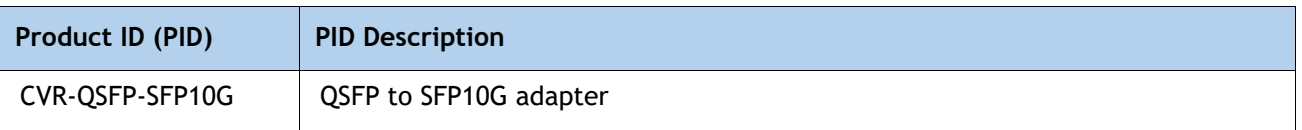

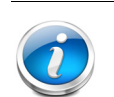

•

#### **NOTE:**

- This is a optional adapter and only needed when connected to FI series.
- When choosing this option, please choose two QSAs per server. This is a required component.

### <span id="page-32-0"></span>**STEP 12 ORDER SECURITY DEVICES (OPTIONAL)**

A Trusted Platform Module (TPM) is a computer chip (microcontroller) that can securely store artifacts used to authenticate the platform (server). These artifacts can include passwords, certificates, or encryption keys. A TPM can also be used to store platform measurements that help ensure that the platform remains trustworthy. Authentication (ensuring that the platform can prove that it is what it claims to be) and attestation (a process helping to prove that a platform is trustworthy and has not been breached) are necessary steps to ensure safer computing in all environments.

A chassis intrusion switch gives a notification of any unauthorized mechanical access into the server.

The security device ordering information is listed in *[Table 15](#page-32-1)*.

#### <span id="page-32-1"></span>**Table 15 Security Devices**

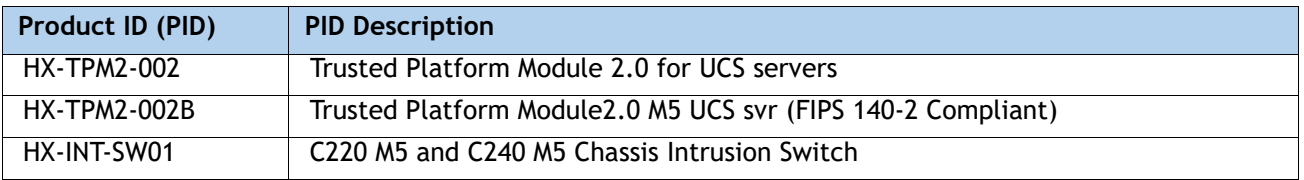

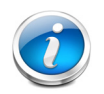

#### **NOTE:**

- The TPM module used in this system conforms to TPM v2.0, as defined by the Trusted Computing Group (TCG). It is also SPI-based.
- TPM installation is supported after-factory. However, a TPM installs with a one-way screw and cannot be replaced, upgraded, or moved to another server. If a server with a TPM is returned, the replacement server must be ordered with a new TPM.

### <span id="page-33-0"></span>**STEP 13 ORDER TOOL-LESS RAIL KIT AND OPTIONAL REVERSIBLE CABLE MANAGEMENT ARM**

#### **Select a Tool-Less Rail Kit**

Select a tool-less rail kit from *[Table 16](#page-33-1)*.

#### <span id="page-33-1"></span>**Table 16 Tool-less Rail Kit Options**

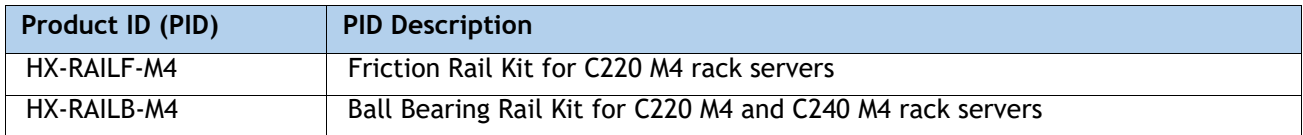

#### **Select an Optional Reversible Cable Management Arm**

The reversible cable management arm mounts on either the right or left slide rails at the rear of the server and is used for cable management. Use *[Table 17](#page-33-2)* to order a cable management arm.

#### <span id="page-33-2"></span>**Table 17 Cable Management Arm**

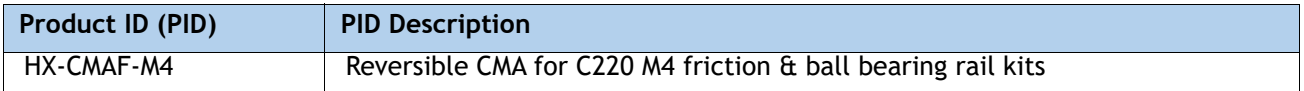

For more information about the tool-less rail kit and cable management arm, see the *Cisco UCS C220 M5 Installation and Service Guide* at this URL:

**[https://www.cisco.com/c/en/us/td/docs/unified\\_computing/ucs/c/hw/C220M5/install/C220M5.html](https://www.cisco.com/c/en/us/td/docs/unified_computing/ucs/c/hw/C220M5/install/C220M5.html)**

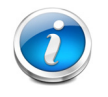

**NOTE:** If you plan to rackmount your HX220c M5 Node, you must order a tool-less rail kits.The same rail kits and CMA's are used for M4 and M5 servers.

### <span id="page-34-0"></span>**STEP 14 SELECT HYPERVISOR / HOST OPERATING SYSTEM**

Hypervisor/Operating systems are available as follows. Select VMware ESXi or Microsoft Windows Server with Hyper-V PIDs as desired from *[Table 18](#page-34-1)*

<span id="page-34-1"></span>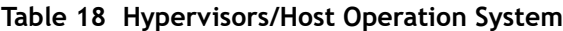

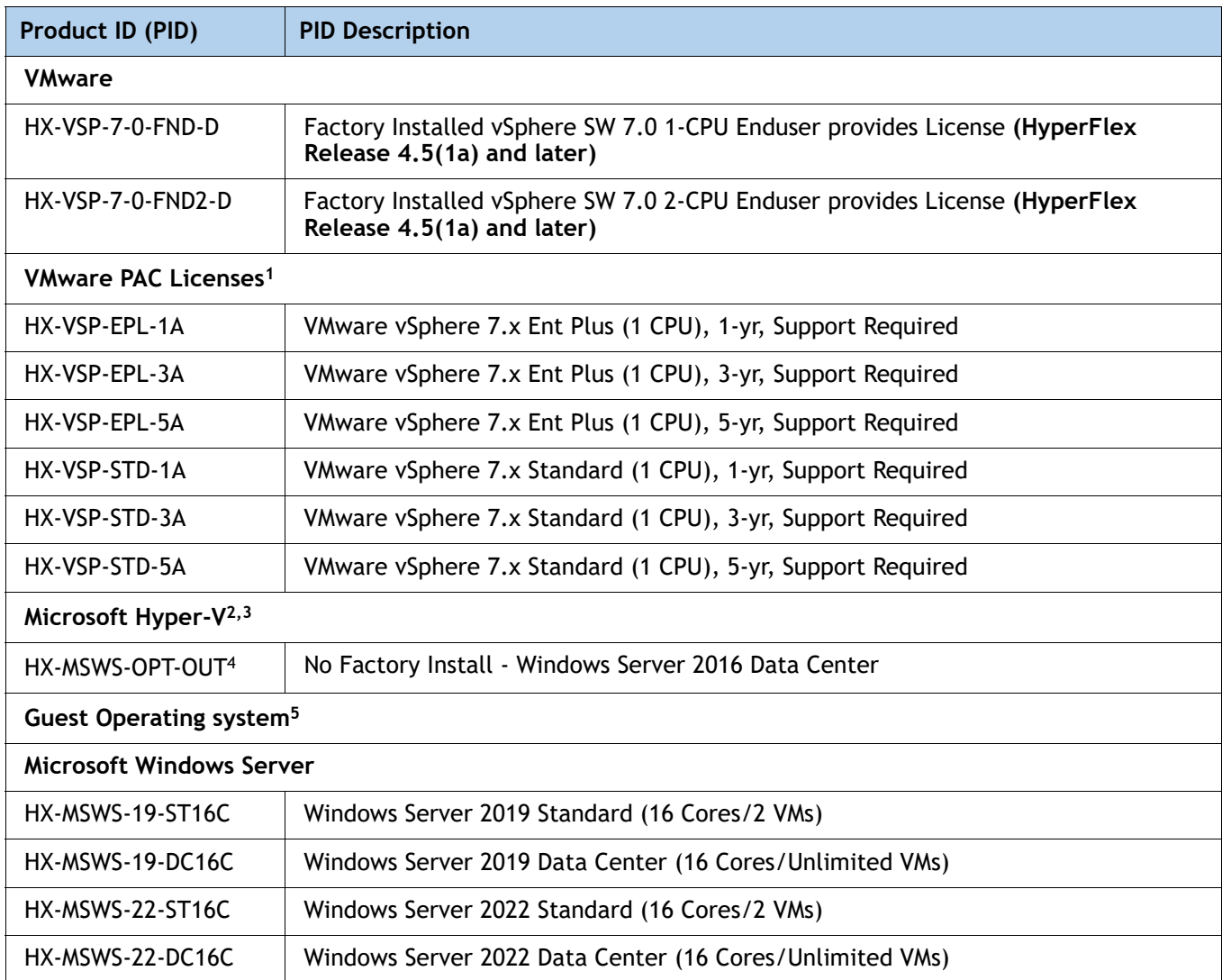

**Notes:**

1. Choose quantity of two when choosing PAC licensing for dual CPU systems.

2. Microsoft Windows Server with Hyper-V will NOT be installed in Cisco Factory. Customers need to bring their own Windows Server ISO image that needs to be installed at deployment site.

3. To ensure the best possible Day 0 Installation experience, mandatory Installation Services are required with all Hyper-V orders. Details on PIDs can be found in HyperFlex Ordering Guide.

4. NVIDIA GPUs don't support vGPU (virtual GPU) on VMs running on top of Hyper-V, only pass-through mode (the entire card must be dedicated to a single VM).

5. Optional guest OS licenses that may be purchased to run on top of the hypervisor

### <span id="page-35-0"></span>**STEP 15 SELECT HX DATA PLATFORM SOFTWARE**

HyperFlex Data Platform Edition & Subscription Period options are available as follows. Select as desired from *[Table 19](#page-35-1)*

<span id="page-35-1"></span>**Table 19 HX Data Platform Software**

| Product ID (PID)                         | <b>PID Description</b>                                         |
|------------------------------------------|----------------------------------------------------------------|
| HXDP-S001-1YR to<br><b>HXDP-S001-5YR</b> | HyperFlex Data Platform Datacenter Advantage (1 to 5) Yr       |
| HXDP-S-SLR                               | HyperFlex Data Platform Datacenter Advantage SLR 1 to 10 Years |
| HXDP-P001-1YR To<br><b>HXDP-P001-5YR</b> | HyperFlex Data Platform Datacenter Premier (1 to 5) Yr         |
| HXDP-P-SLR                               | HyperFlex Data Platform Datacenter Premier SLR 1 to 10 Years   |

### <span id="page-36-0"></span>**STEP 16 SELECT INSTALLATION SERVICE**

To ensure the best possible Day 0 Installation experience, mandatory Installation Services are required with all Hyper-V orders. Customers can purchase Cisco Advanced Services (AS) or Cisco Learning partner mentored Services. Select as desired from *[Table 20](#page-36-1)*

#### <span id="page-36-1"></span>**Table 20 Installation services**

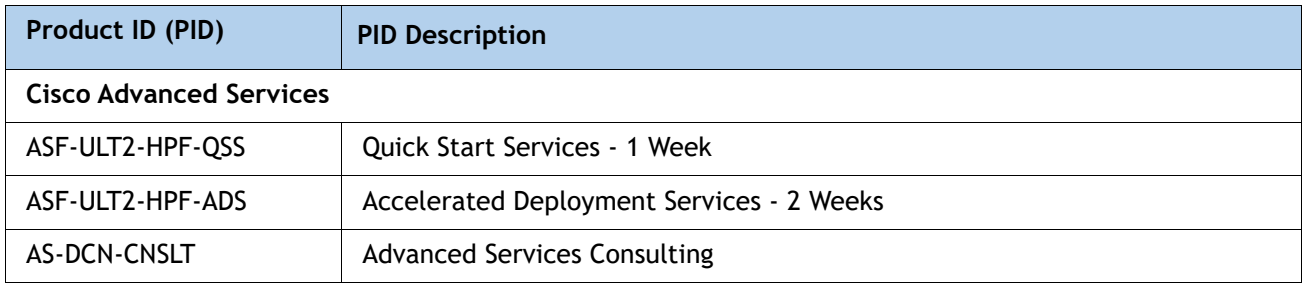

### <span id="page-37-0"></span>**STEP 17 SELECT SERVICE and SUPPORT LEVEL**

A variety of service options are available, as described in this section.

#### **Smart Net Total Care (SNTC) for UCS**

For support of the entire Unified Computing System, Cisco offers the Cisco Smart Net Total Care for UCS Service. This service provides expert software and hardware support to help sustain performance and high availability of the unified computing environment. Access to Cisco Technical Assistance Center (TAC) is provided around the clock, from anywhere in the world

For systems that include Unified Computing System Manager, the support service includes downloads of UCSM upgrades. The Cisco Smart Net Total Care for UCS Service includes flexible hardware replacement options, including replacement in as little as two hours. There is also access to Cisco's extensive online technical resources to help maintain optimal efficiency and uptime of the unified computing environment. For more information please refer to the following url:<http://www.cisco.com/c/en/us/services/technical/smart-net-total-care.html?stickynav=1>

You can choose a desired service listed in *[Table 21](#page-37-1)*.

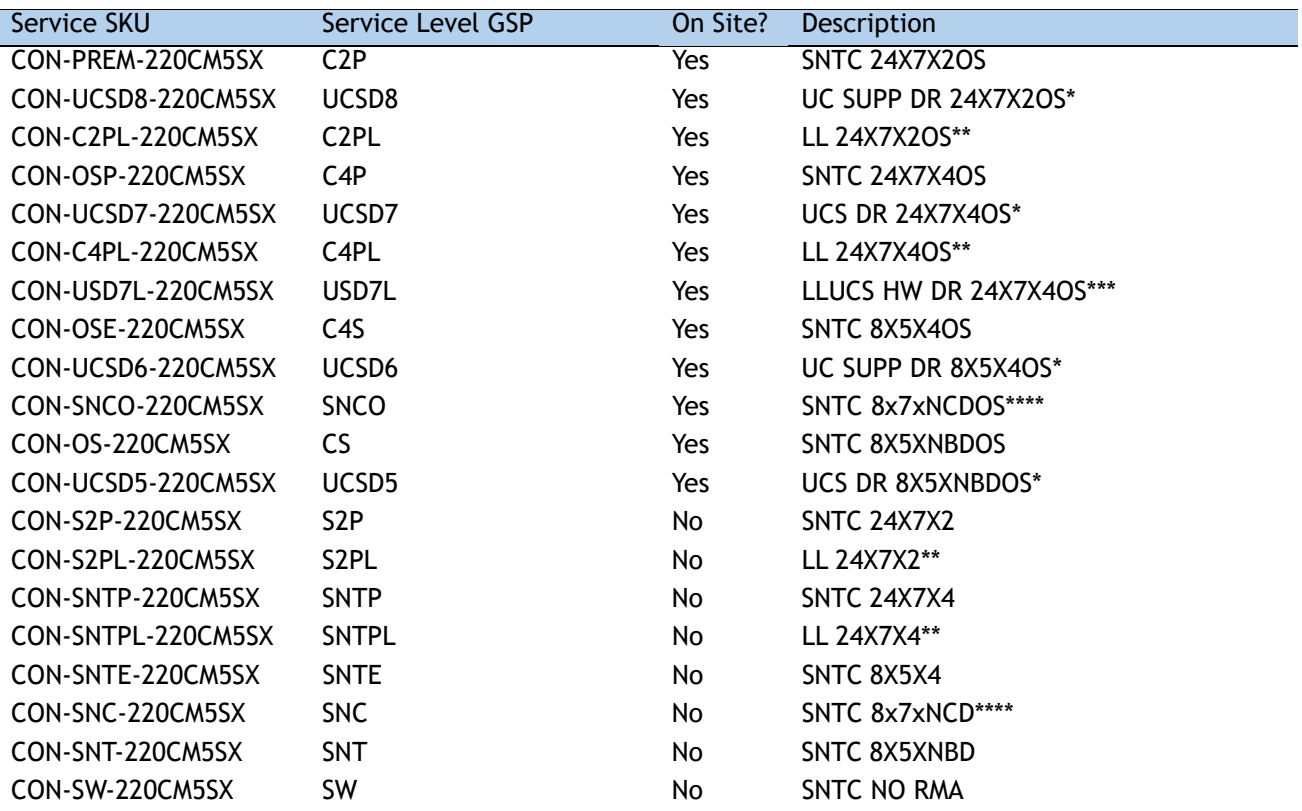

#### <span id="page-37-1"></span>**Table 21 Cisco SNTC for UCS Service (PID HX220-M5SX)**

\*Includes Drive Retention (see below for full description)

\*\*Includes Local Language Support (see below for full description) – Only available in China and Japan \*\*\*Includes Local Language Support and Drive Retention - Only available in China and Japan \*\*\*\*Available in China Only

#### **Smart Net Total Care with Onsite Troubleshooting Service**

[An enhanced offer over traditional Smart Net Total Care which provides onsite troubleshooting](http://www.cisco.com/c/en/us/support/services/smart-net-total-care/index.html)  expertise to aid in the diagnostics and isolation of hardware issue within our customers' Cisco Hyper-Converged environment. It is delivered by a Cisco Certified field engineer (FE) in [collaboration with remote TAC engineer and Virtual Internet working Support Engineer \(VISE\).](http://www.cisco.com/c/en/us/support/services/smart-net-total-care/index.html)  [You can choose a desired service listed in](http://www.cisco.com/c/en/us/support/services/smart-net-total-care/index.html) *[Table 22](#page-38-0)*

<span id="page-38-0"></span>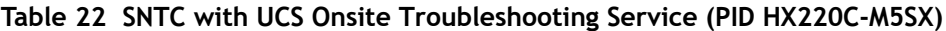

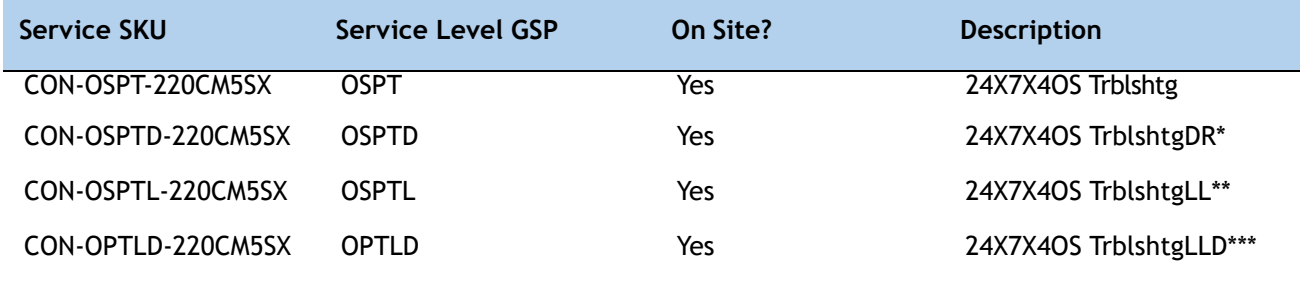

\*Includes Drive Retention (see below for full description)

\*\*Includes Local Language Support (see below for full description) – Only available in China and Japan

\*\*\*Includes Local Language Support and Drive Retention - Only available in China and Japan

#### **Solution Support**

Solution Support includes both Cisco product support and solution-level support, resolving complex issues in multivendor environments, on average, 43% more quickly than product support alone. Solution Support is a critical element in data center administration, to help rapidly resolve any issue encountered, while maintaining performance, reliability, and return on investment.

This service centralizes support across your multivendor Cisco environment for both our products and solution partner products you've deployed in your ecosystem. Whether there is an issue with a Cisco or solution partner product, just call us. Our experts are the primary point of contact and own the case from first call to resolution. For more information please refer to the following url:

<http://www.cisco.com/c/en/us/services/technical/solution-support.html?stickynav=1> You can choose a desired service listed in *[Table 23](#page-38-1)*

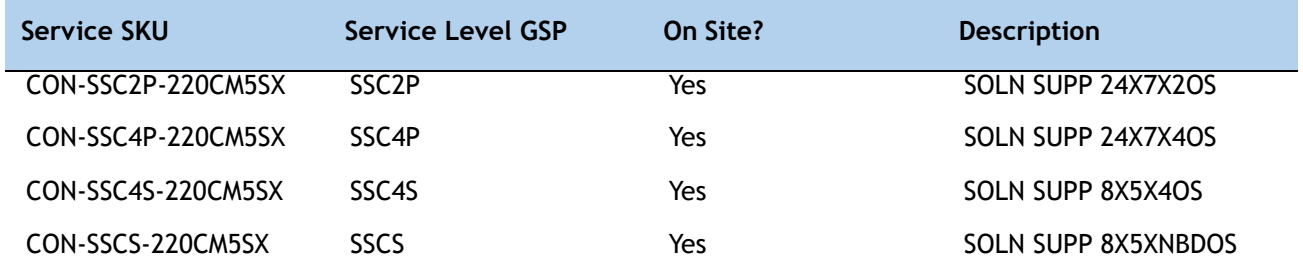

#### <span id="page-38-1"></span>**Table 23 Solution Support Service (PID HX220C-M5SX)**

#### **Table 23 Solution Support Service (PID HX220C-M5SX)**

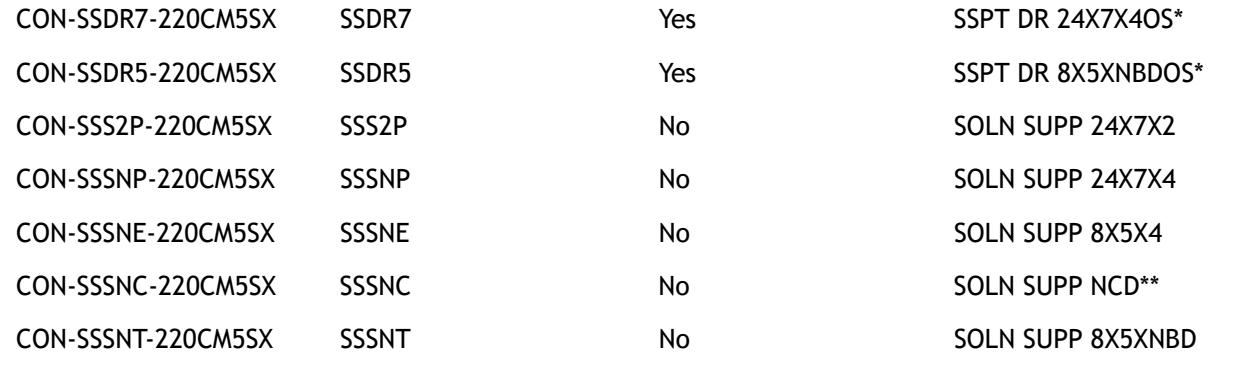

Includes Drive Retention (see below for description)

\*\*Available in China only

#### **Partner Support Service for UCS**

Cisco Partner Support Service (PSS) is a Cisco Collaborative Services service offering that is designed for partners to deliver their own branded support and managed services to enterprise customers. Cisco PSS provides partners with access to Cisco's support infrastructure and assets to help them:

- Expand their service portfolios to support the most complex network environments
- Lower delivery costs
- Deliver services that increase customer loyalty

PSS options enable eligible Cisco partners to develop and consistently deliver high-value technical support that capitalizes on Cisco intellectual assets. This helps partners to realize higher margins and expand their practice.

PSS is available to all Cisco PSS partners.

PSS provides hardware and software support, including triage support for third party software, backed by Cisco technical resources and level three support. You can choose a desired service listed in *[Table 24](#page-39-0)*.

#### <span id="page-39-0"></span>**Table 24 PSS (PID HX220C-M5SX)**

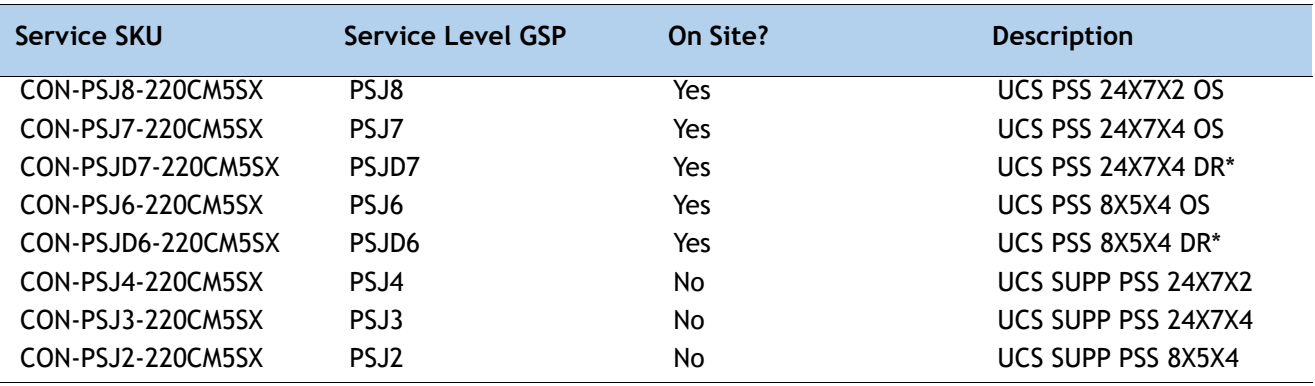

#### **Table 24 PSS (PID HX220C-M5SX)**

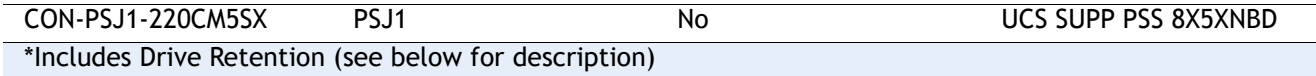

#### **Combined Support Service**

Combined Services makes it easier to purchase and manage required services under one contract. The more benefits you realize from the Cisco HyperFlex System, the more important the technology becomes to your business. These services allow you to:

- Optimize the uptime, performance, and efficiency of your HyperFlex System
- Protect your vital business applications by rapidly identifying and addressing issues
- Strengthen in-house expertise through knowledge transfer and mentoring
- Improve operational efficiency by allowing HyperFlex experts to augment your internal staff resources
- Enhance business agility by diagnosing potential issues before they affect your operations

You can choose a desired service listed in *[Table 25](#page-40-0)*

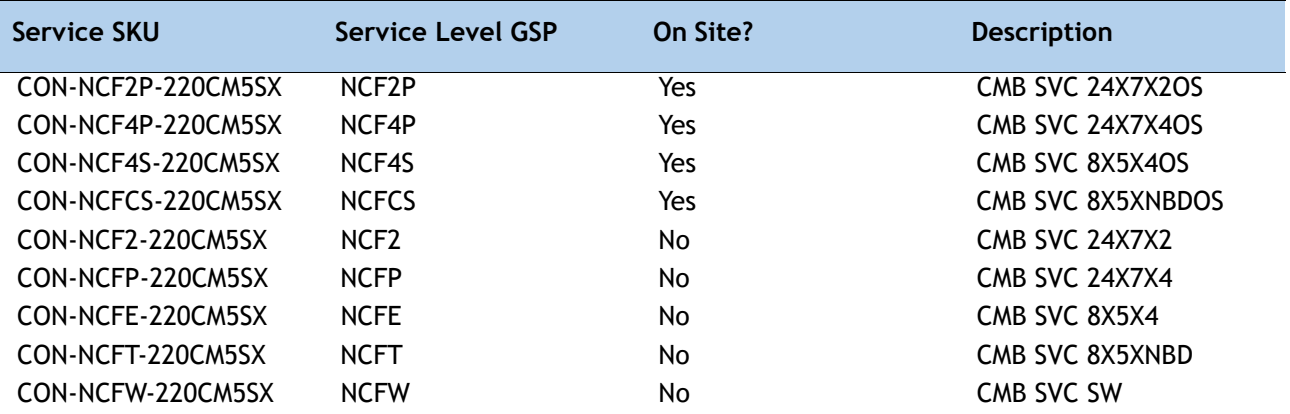

#### <span id="page-40-0"></span>**Table 25 Combined Support Service (PID HX220C-M5SX)**

#### **UCS Drive Retention Service**

With the Cisco Drive Retention Service, you can obtain a new disk drive in exchange for a faulty drive without returning the faulty drive.

Sophisticated data recovery techniques have made classified, proprietary, and confidential information vulnerable, even on malfunctioning disk drives. The Drive Retention service enables you to retain your drives and ensures that the sensitive data on those drives is not compromised, which reduces the risk of any potential liabilities. This service also enables you to comply with regulatory, local, and federal requirements.

If your company has a need to control confidential, classified, sensitive, or proprietary data, you might want to consider one of the Drive Retention Services listed in the above tables (where available)

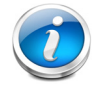

**NOTE:** Cisco does not offer a certified drive destruction service as part of this service.

**Local Language Technical Support for UCS**

**Where available, and subject to an additional fee, local language support for calls on all assigned severity levels may be available for specific product(s)** – see tables above**.**

For a complete listing of available services for Cisco HyperFlex System, see the following URL: <https://www.cisco.com/c/en/us/services/technical.html?stickynav=1>

# <span id="page-42-0"></span>**SUPPLEMENTAL MATERIAL**

### <span id="page-42-1"></span>**Hyperconverged Systems**

Cisco HyperFlex Systems let you unlock the full potential of hyperconvergence and adapt IT to the needs of your workloads. The systems use an end-to-end software-defined infrastructure approach, combining software-defined computing in the form of Cisco HyperFlex HX-Series nodes; software-defined storage with the powerful Cisco HX Data Platform; and software-defined networking with the Cisco UCS fabric that will integrate smoothly with Cisco Application Centric Infrastructure (Cisco ACI). Together with a single point of connectivity and management, these technologies deliver a preintegrated and adaptable cluster with a unified pool of resources that you can quickly deploy, adapt, scale, and manage to efficiently power your applications and your business.

*[Figure 5](#page-42-2)* & *[Figure 6](#page-43-0)* show a small footprint cluster.

#### <span id="page-42-2"></span>**Figure 5 Small Footprint Cluster Using HX220c M5 Nodes With Fabric Interconnect Deployment Mode**

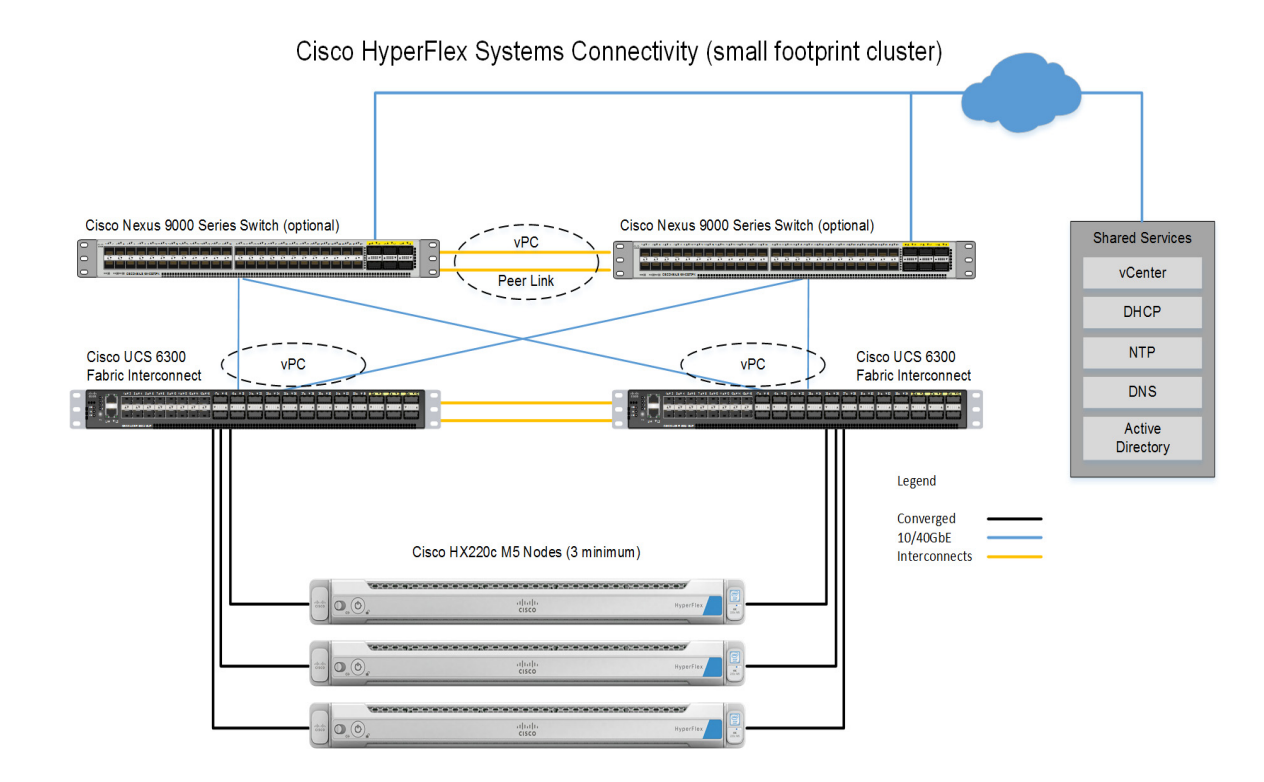

#### <span id="page-43-0"></span>**Figure 6 Small Footprint Cluster Using HX220c M5 Nodes Data Centre Without Fabric Interconnect Deployment Mode**

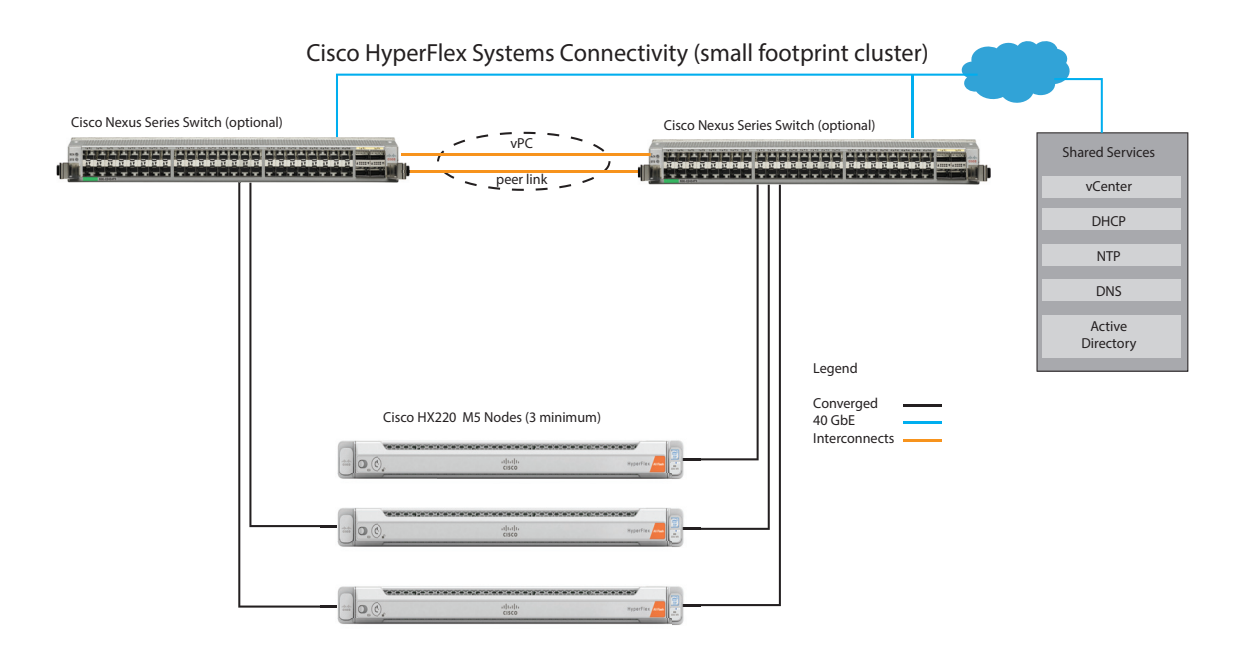

#### <span id="page-44-0"></span>**10 or 25 Gigabit Ethernet Dual Switch Topology**

Dual switch configuration provides a slightly more complex topology with full redundancy that protects against: switch failure, link failure, and port failure. It requires two switches that may be standalone or stacked, and two 10/25GE ports, one 1GE port for CIMC management, and one Cisco VIC 1467 per server. Trunk ports are the only supported network port configuration. refer **[10/25 Gigabit Ethernet Switch](https://www.cisco.com/c/en/us/td/docs/hyperconverged_systems/HyperFlex_HX_DataPlatformSoftware/Edge_Deployment_Guide/4-5/b-hx-edge-deployment-guide-4-5/m-system-requirements.html#id_110142)  [Configuration Guidelines](https://www.cisco.com/c/en/us/td/docs/hyperconverged_systems/HyperFlex_HX_DataPlatformSoftware/Edge_Deployment_Guide/4-5/b-hx-edge-deployment-guide-4-5/m-system-requirements.html#id_110142)** for more information.

**To deploy this topology, select from** *[Table 3](#page-10-1)*

#### **Figure 7 Physical cabling for the 10/25GE Dual Switch Topology. Detailed diagrams for network topologies can be found in the [pre-installation checklist](https://www.cisco.com/c/en/us/td/docs/hyperconverged_systems/HyperFlex_HX_DataPlatformSoftware/Edge_Deployment_Guide/4-5/b-hx-edge-deployment-guide-4-5/m-system-requirements.html).**

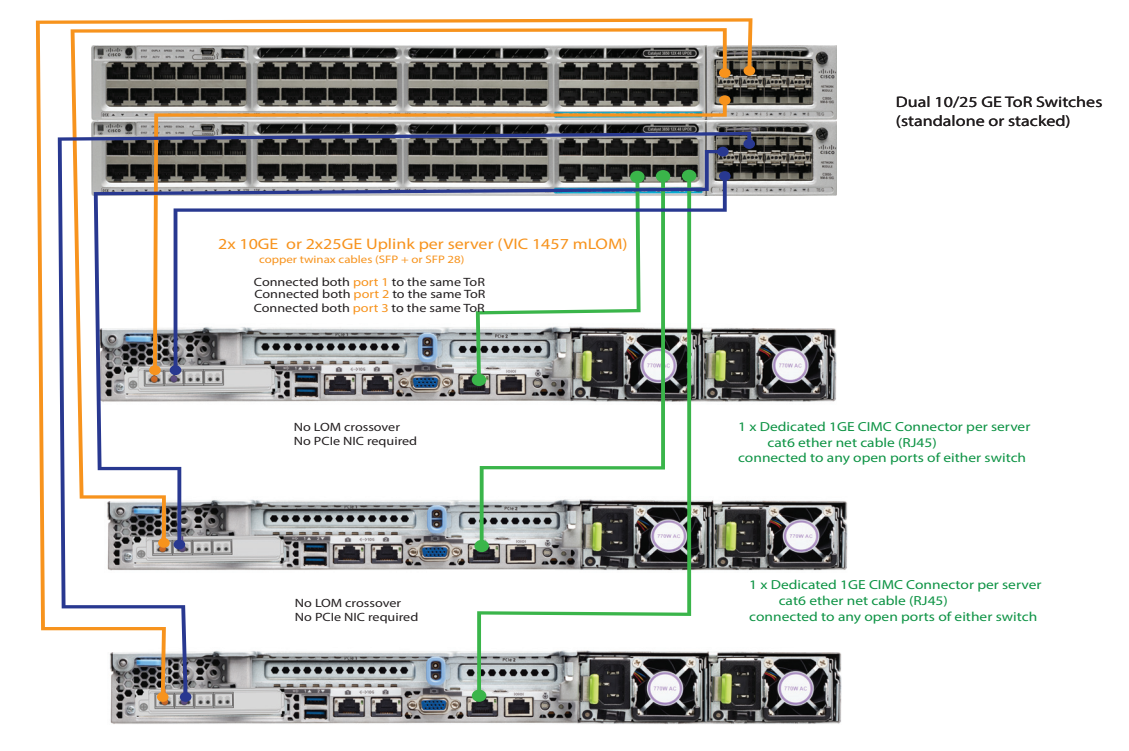

3 Node DC- no -FI (Dual 10/25GE ToR Switches)

### <span id="page-45-0"></span>**CHASSIS**

An internal view of the HX220c M5 Node chassis with the top cover removed is shown in *[Figure 8](#page-45-1)*.

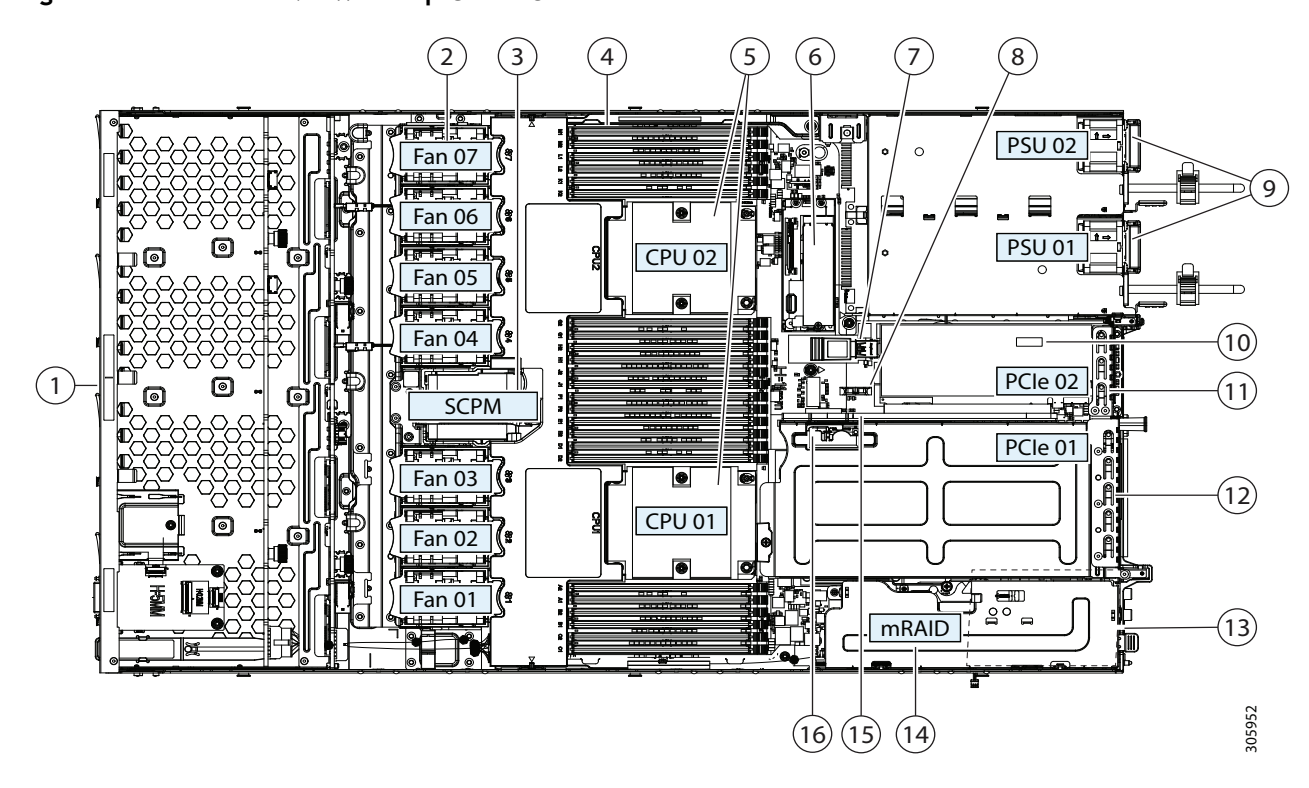

<span id="page-45-1"></span>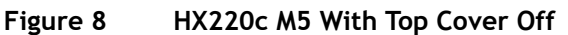

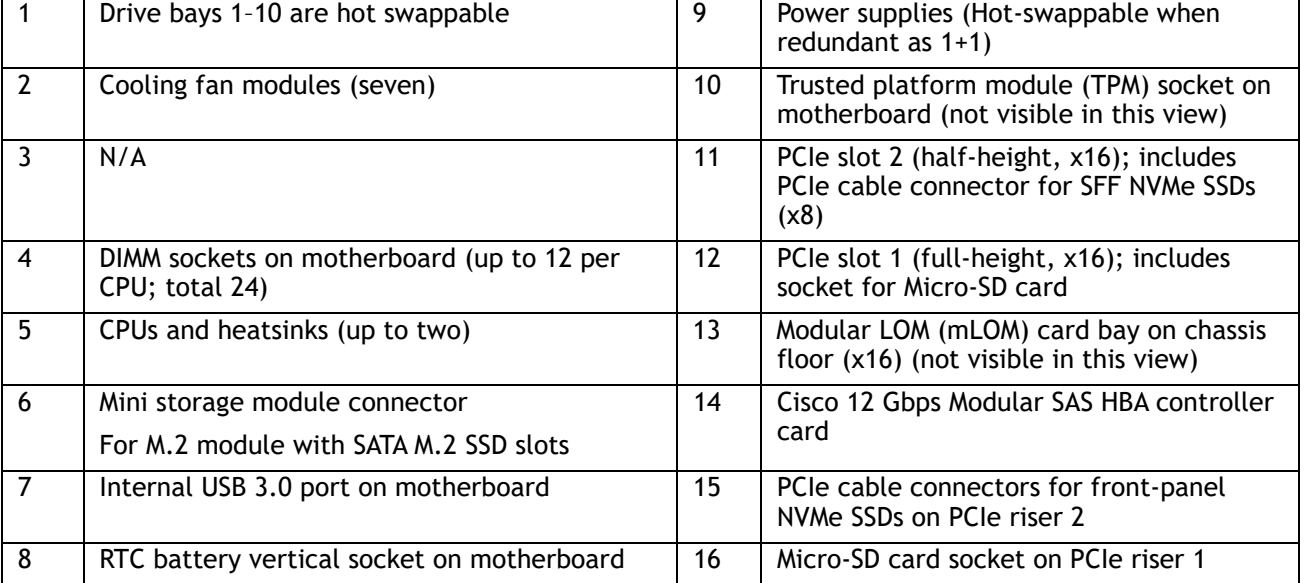

### <span id="page-46-0"></span>**Block Diagram**

**Figure 9 HX220c M5 Block Diagram**

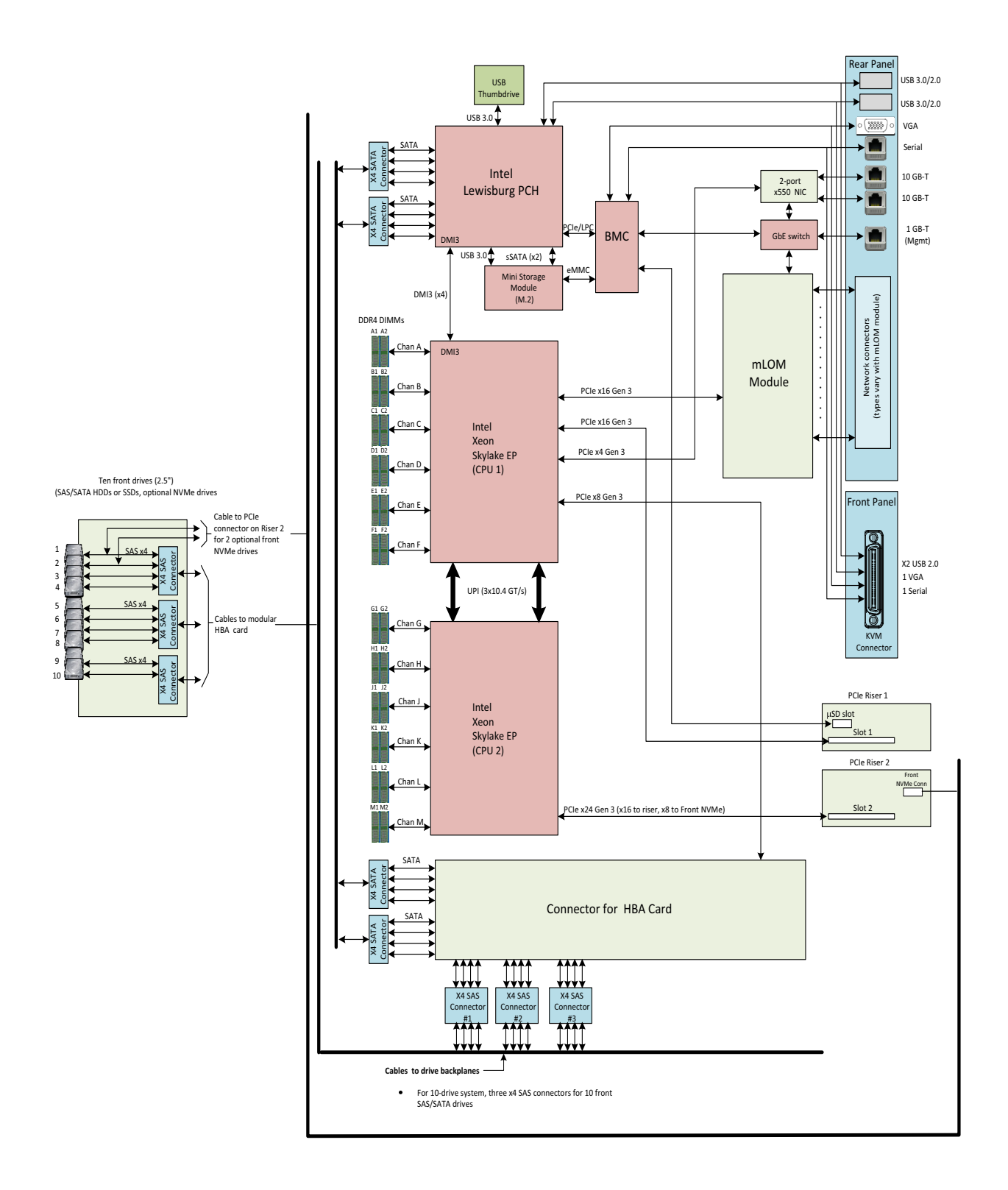

### <span id="page-47-0"></span>**Serial Port Details**

The pinout details of the rear RJ-45 serial port connector are shown in *[Figure 10](#page-47-1)*.

```
Figure 10 Serial Port (Female RJ-45 Connector) Pinout
```
Serial Port (RJ-45 Female Connector)

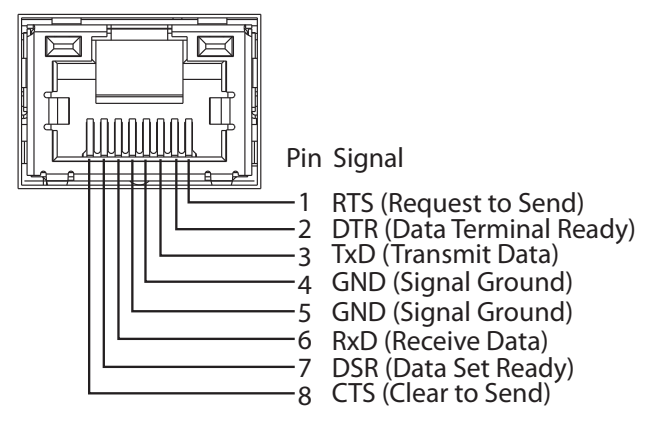

### <span id="page-48-0"></span>**Upgrade and Servicing-Related Parts**

This section lists the upgrade and servicing-related parts you may need during the life of your system. Some of these parts are configured with every system, and some may be ordered when needed or may be ordered and kept on hand as spares for future use.

| <b>Spare Product ID (PID)</b> | <b>Description</b>                                                         |
|-------------------------------|----------------------------------------------------------------------------|
| UCSC-HS-C220M5=               | Heat sink for UCS C220 M5 rack servers 150W CPUs & below                   |
| <b>UCSC-HS2-C220M5=</b>       | Heat sink for UCS C220 M5 rack servers CPUs above 150W                     |
| UCS-CPUAT=                    | CPU Assembly Tool for M5 Servers                                           |
| UCS-CPU-TIM=                  | Single CPU thermal interface material syringe for M5 server HS seal        |
| UCSX-HSCK=                    | UCS Processor Heat Sink Cleaning Kit For Replacement of CPU                |
| UCS-M5-CPU-CAR=               | <b>UCS M5 CPU Carrier</b>                                                  |
| CBL-NVME-C220FF=              | C220 M5L/M5S PCIe SSD cable (1) for SFF & LFF chassis                      |
| UCSC-SATA-KIT-M5=             | C220 M5 (2) SATA/SW RAID cables, 1U riser & interposer, for up to 8-drives |
| UCSC-SATAIN-220M5=            | C220 M5 (8-drive) SATA Interposer board                                    |
| UCSC-XRAIDR-220M5=            | Riser to support SATA, MRAID for C220 M5 servers                           |
| UCSC-BBLKD-S2=                | C-Series M5 SFF drive blanking panel                                       |
| UCSC-PCIF-01H=                | PCIe Low Profile blanking panel for UCS C-Series Server                    |
| UCSC-PCIF-01F=                | PCIe Full Height blanking panel for UCS C-Series Server                    |
| UCSC-MLOM-BLK=                | <b>MLOM Blanking Panel</b>                                                 |
| UCSC-RAILF-M4=                | Friction Rail Kit for C220 M4 and M5 rack servers                          |
| UCSC-CMAF-M4=                 | Reversible CMA for C220 & C240 M4 & M5 rack servers                        |
| UCSC-RAILB-M4=                | Ball Bearing Rail Kit for C220 & C240 M4 & M5 rack servers                 |
| HX220C-BZL-M5=                | HX220c M5 Security Bezel                                                   |
| UCSC-FAN-C220M5=              | C220 M5 Fan Module (one)                                                   |
| $N20-BKVM=$                   | KVM cable for Server console port                                          |
| UCSC-PSU-BLKP1U=              | Power Supply Blanking Panel for C220 M5 and C240 M5 servers                |
| UCS-MSTOR-SD=                 | Mini Storage Carrier for SD (holds up to 2)                                |
| UCS-MSTOR-M2=                 | Mini Storage Carrier for M.2 SATA/NVME (holds up to 2)                     |

**Table 26 Upgrade and Servicing-related Parts for HX220c M5 Server**

### <span id="page-49-0"></span>**KVM CABLE**

The KVM cable provides a connection into the server, providing a DB9 serial connector, a VGA connector for a monitor, and dual USB ports for a keyboard and mouse. With this cable, you can create a direct connection to the operating system and the BIOS running on the server.

The KVM cable ordering information is listed in *[Table 27](#page-49-1)*.

#### <span id="page-49-1"></span>**Table 27 KVM Cable**

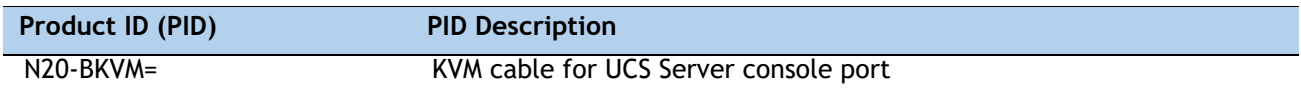

#### **Figure 11 KVM Cable**

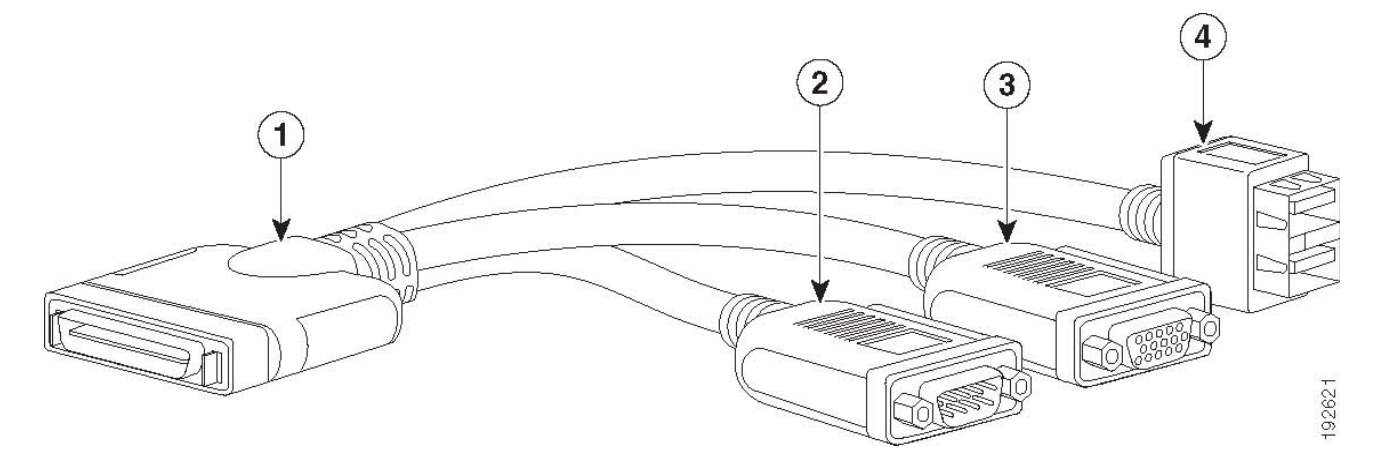

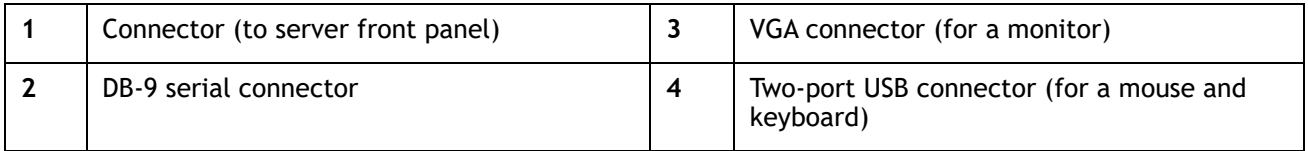

# <span id="page-50-0"></span>**DISCONTINUED EOL PRODUCTS**

Below is the list of parts were previously available for this product and are no longer sold. Please refer to the EOL Bulletin Links via the *[Table 28](#page-50-1)* below to determine if still supported.

<span id="page-50-1"></span>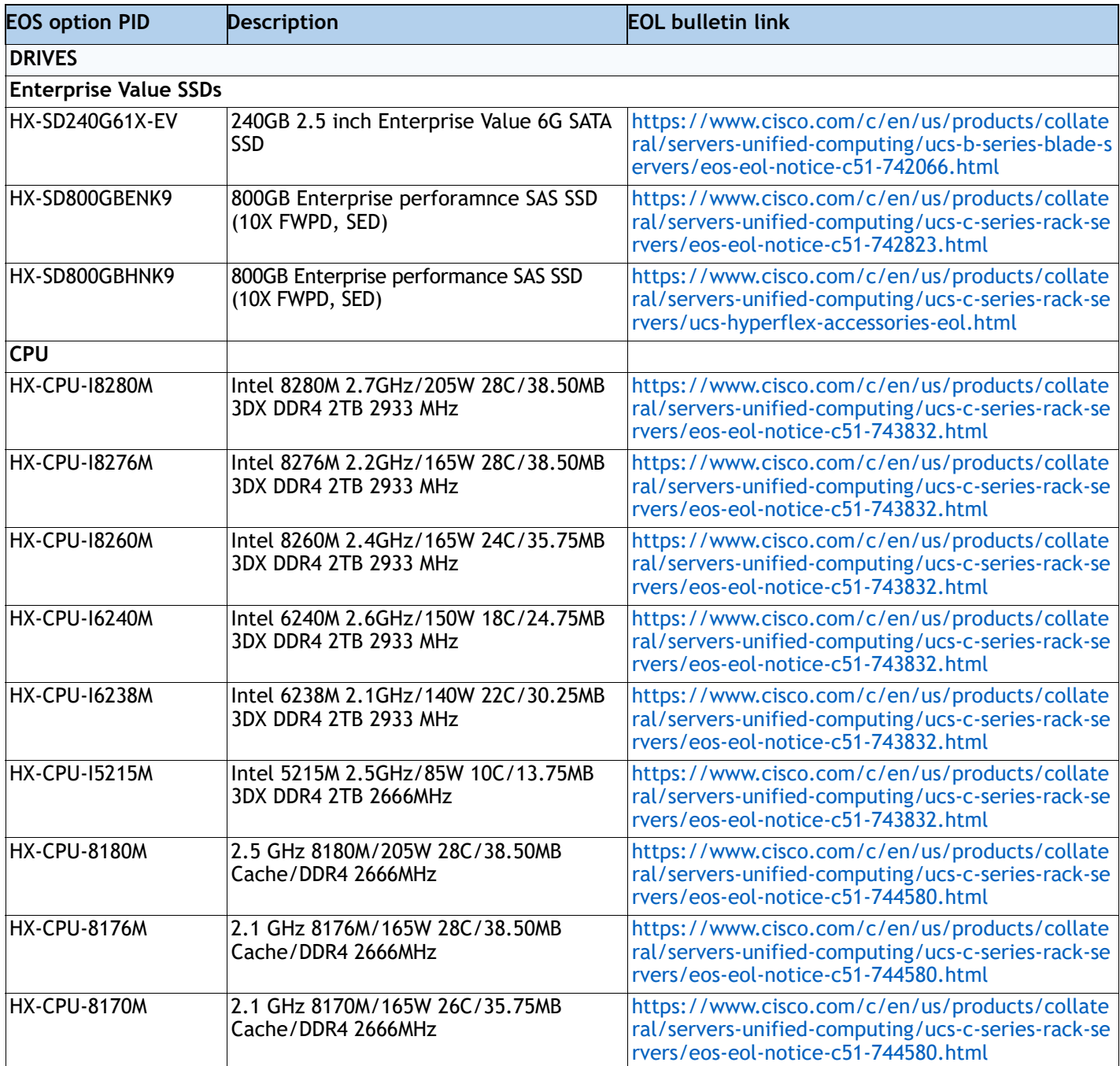

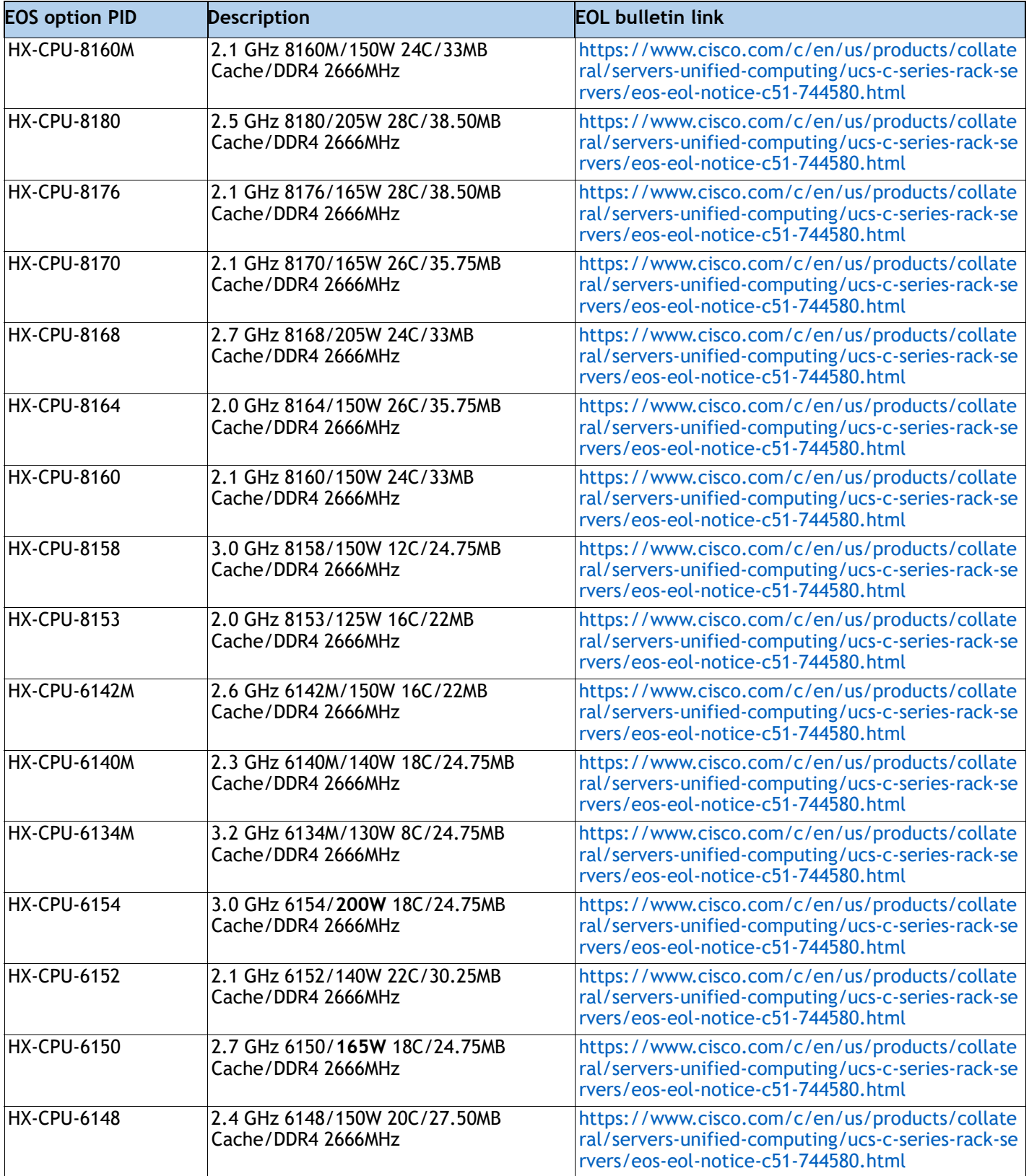

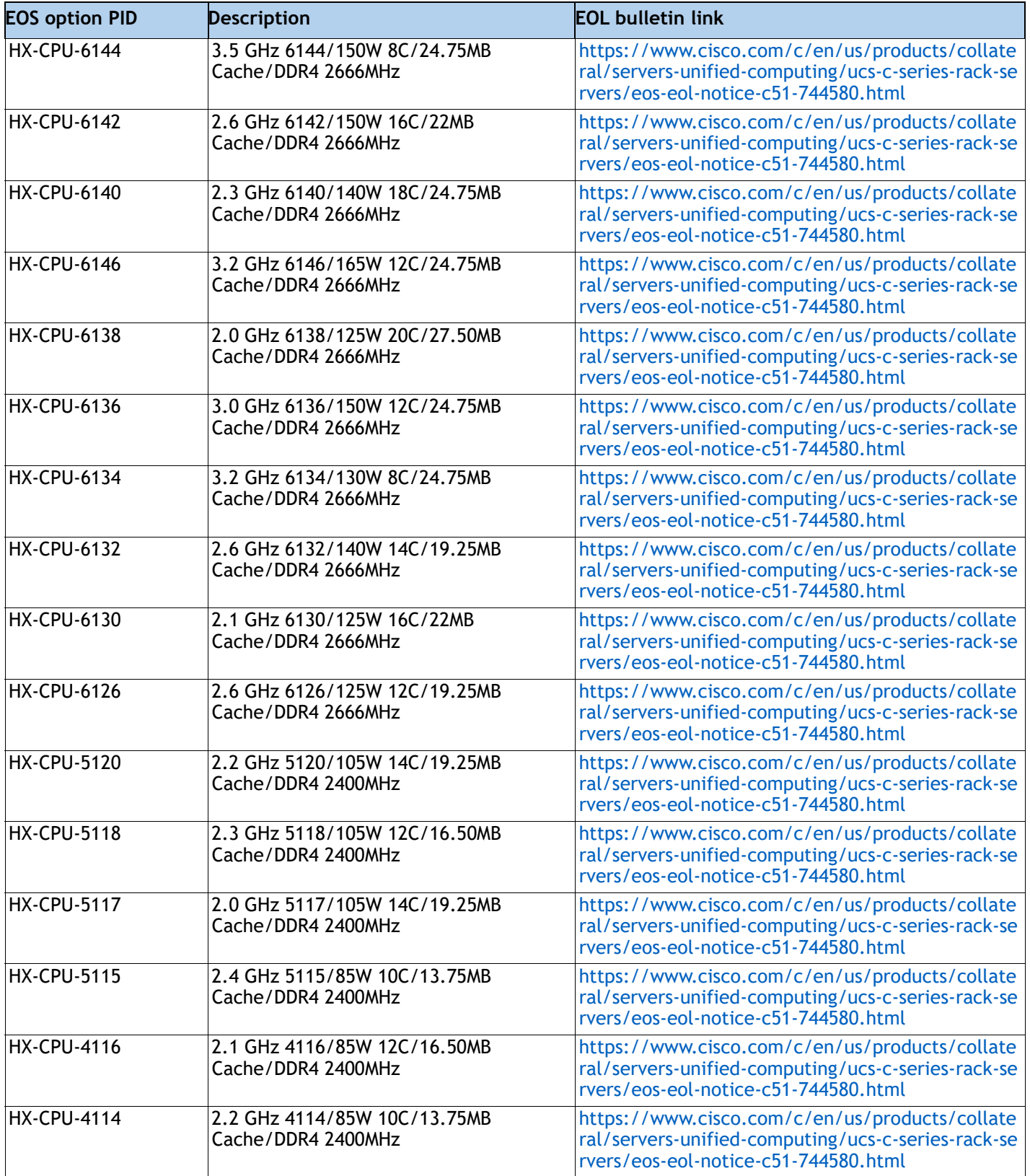

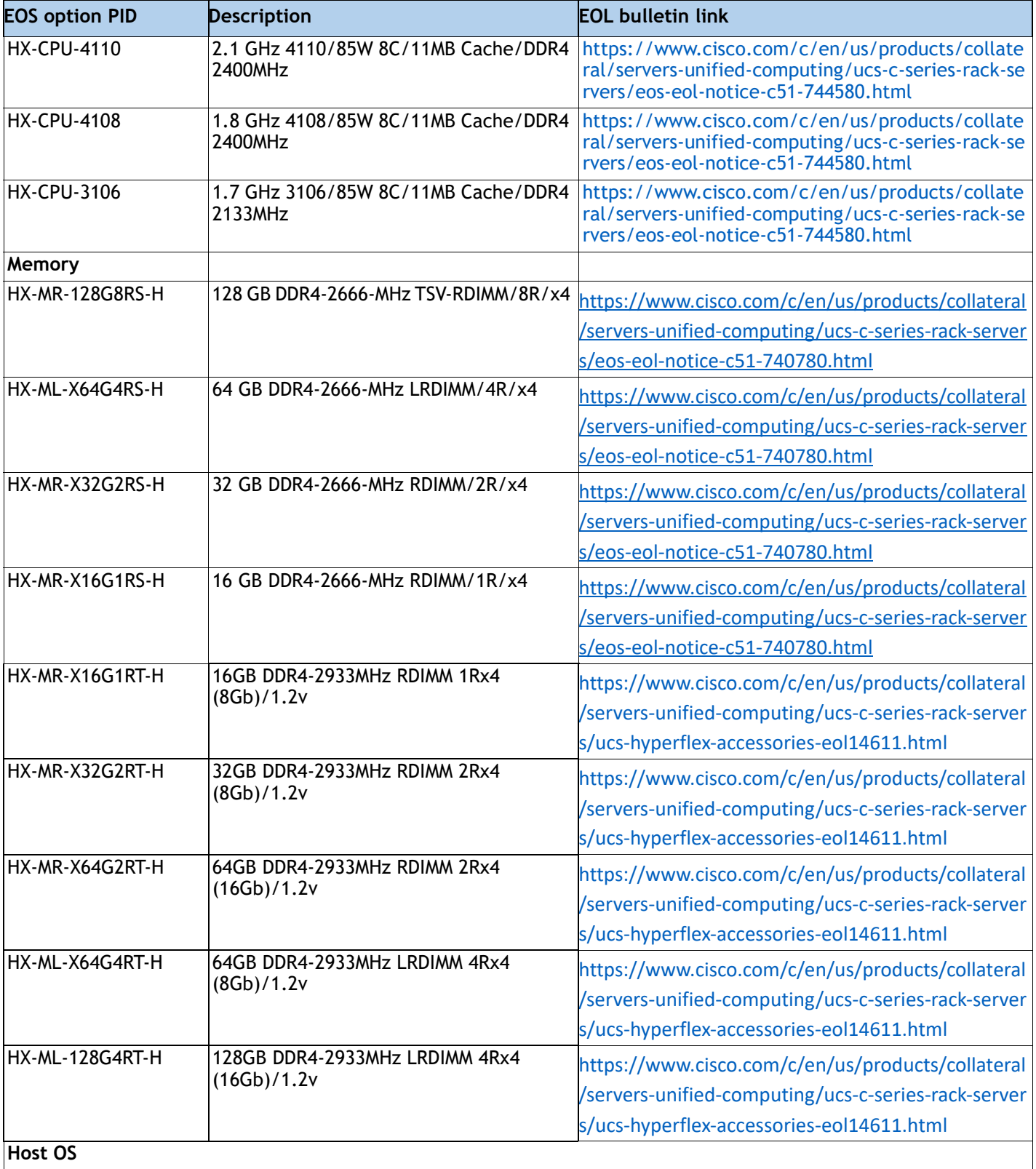

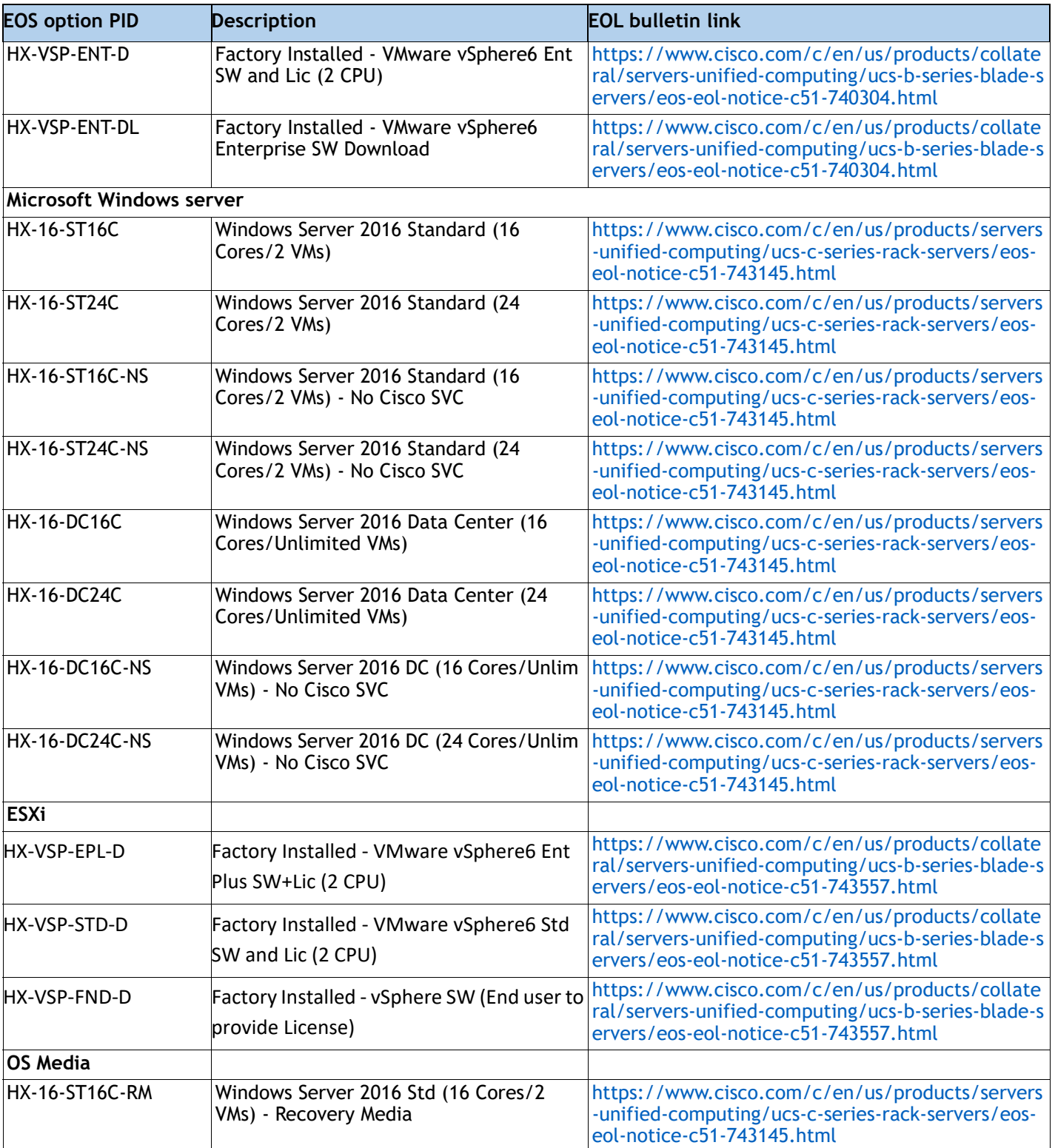

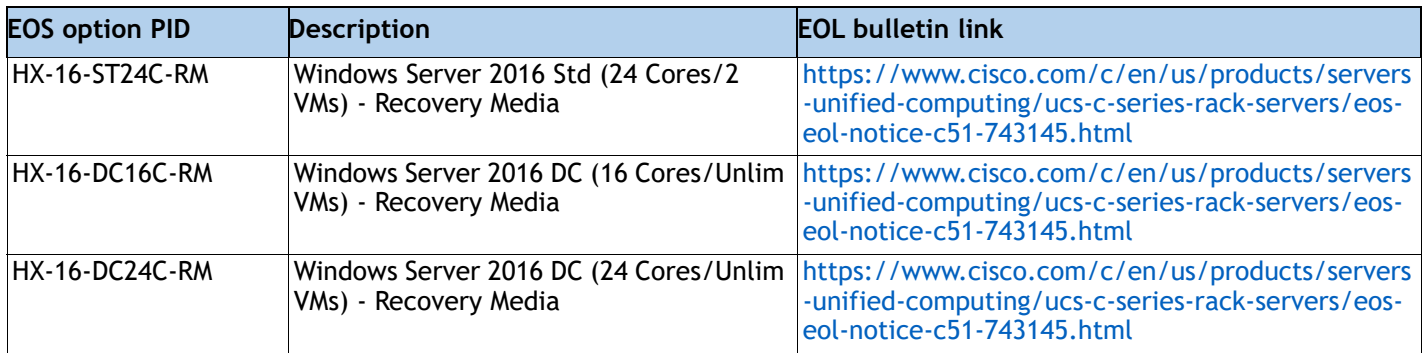

# <span id="page-56-0"></span>**TECHNICAL SPECIFICATIONS**

### <span id="page-56-1"></span>**Dimensions and Weight**

#### **Table 29 HX220c M5 Dimensions and Weight**

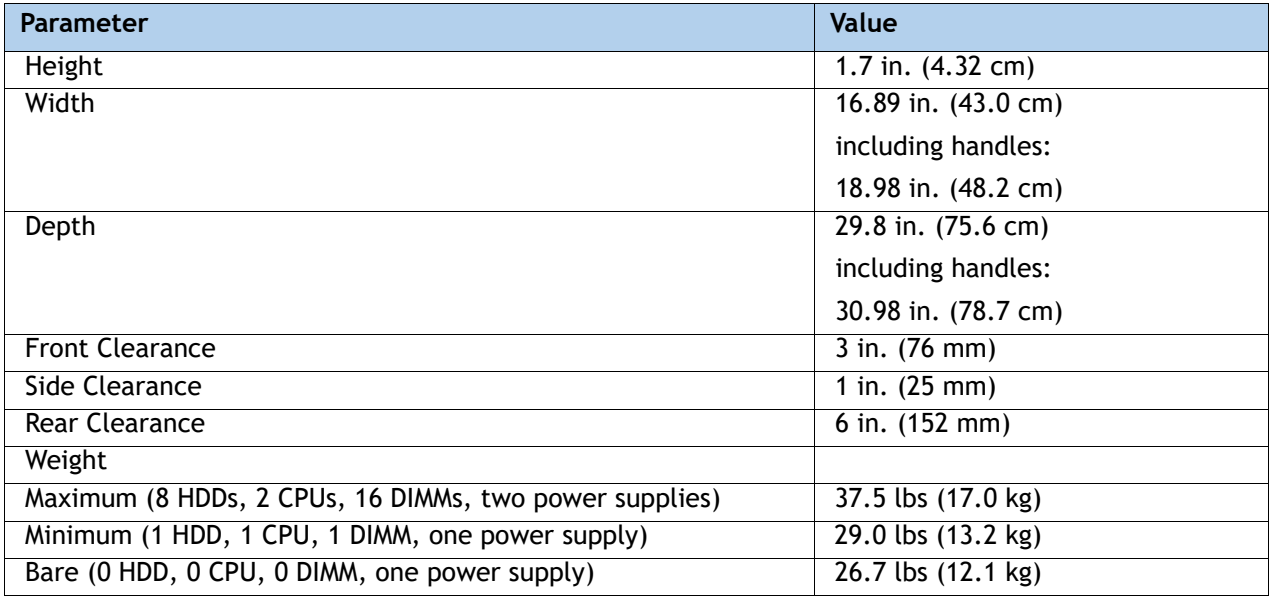

### <span id="page-57-0"></span>**Power Specifications**

The server is available with the following types of power supplies:

- 770 W (AC) power supply (see *[Table 30](#page-57-1)*).
- 1050 W (AC) power supply (see *[Table 31](#page-57-2)*).
- 1050 W V2 (DC) power supply (see *[Table 32](#page-58-0)*)
- 1600 W power supply (see *[Table 33](#page-59-0)*)

#### <span id="page-57-1"></span>**Table 30 HX220c M5 Power Specifications (770 W AC power supply)**

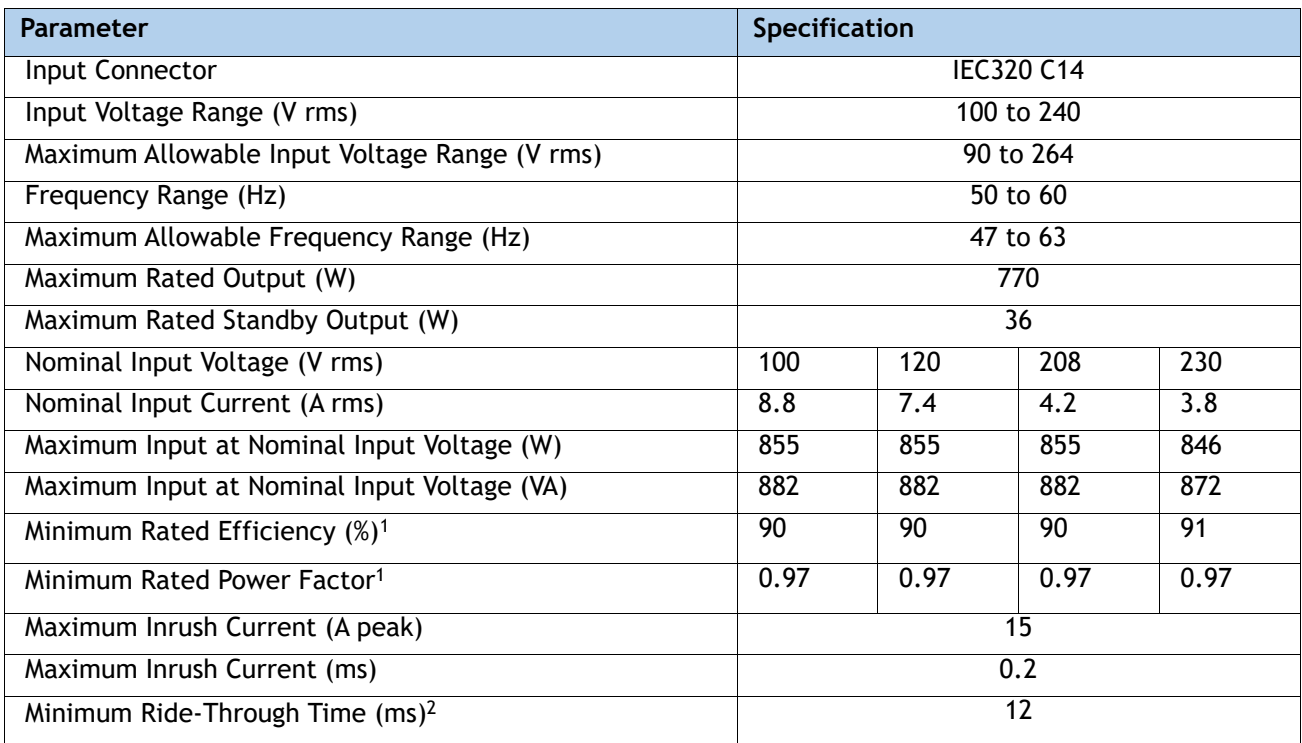

**Notes:**

- 1. This is the minimum rating required to achieve 80 PLUS Platinum certification, see test reports published at http://www.80plus.org/ for certified values
- 2. Time output voltage remains within regulation limits at 100% load, during input voltage dropout

#### <span id="page-57-2"></span>**Table 31 HX220c M5 1050 W (AC) Power Supply Specifications**

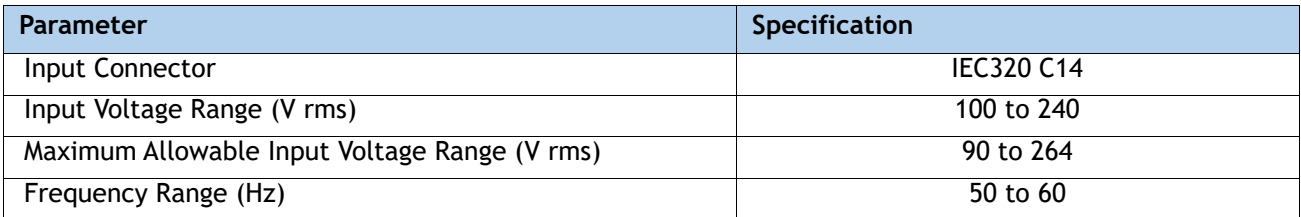

#### **Table 31 HX220c M5 1050 W (AC) Power Supply Specifications**

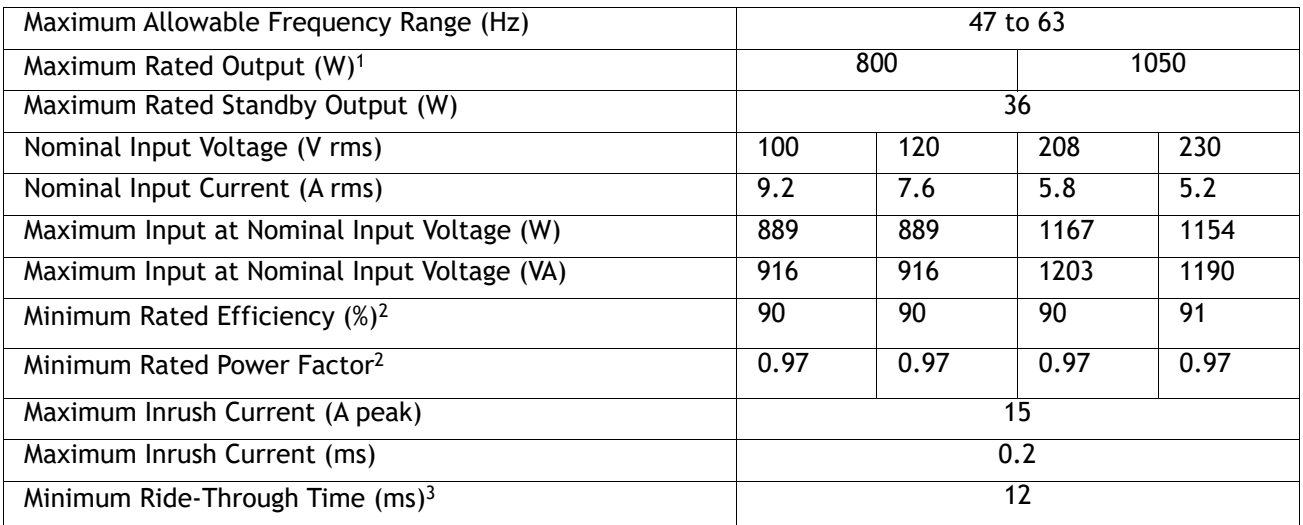

**Notes:**

1. Maximum rated output is limited to 800W when operating at low-line input voltage (100-127V)

2. This is the minimum rating required to achieve 80 PLUS Platinum certification, see test reports published at http://www.80plus.org/ for certified values

3. Time output voltage remains within regulation limits at 100% load, during input voltage dropout

#### <span id="page-58-0"></span>**Table 32 HX220c M5 1050 W (DC) Power Supply Specifications**

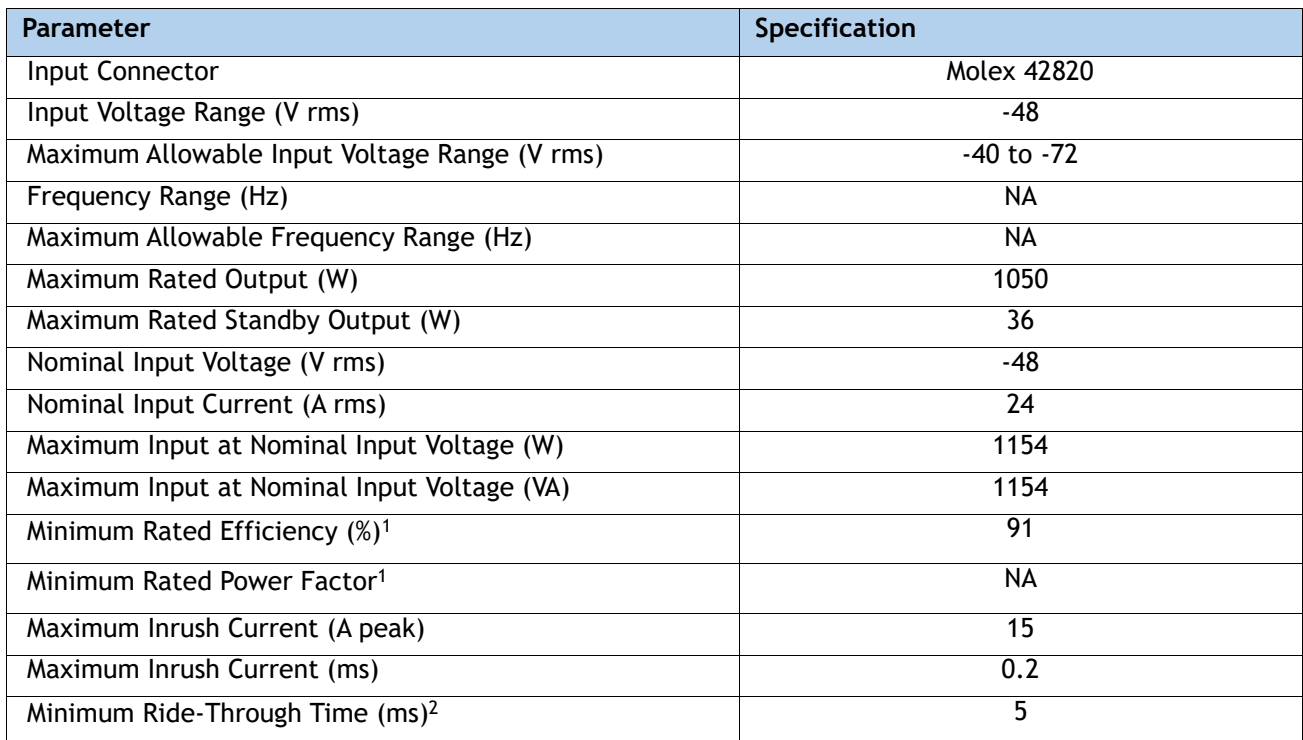

**Notes:**

- 1. This is the minimum rating required to achieve 80 PLUS Platinum certification, see test reports published at http://www.80plus.org/ for certified values
- 2. Time output voltage remains within regulation limits at 100% load, during input voltage dropout

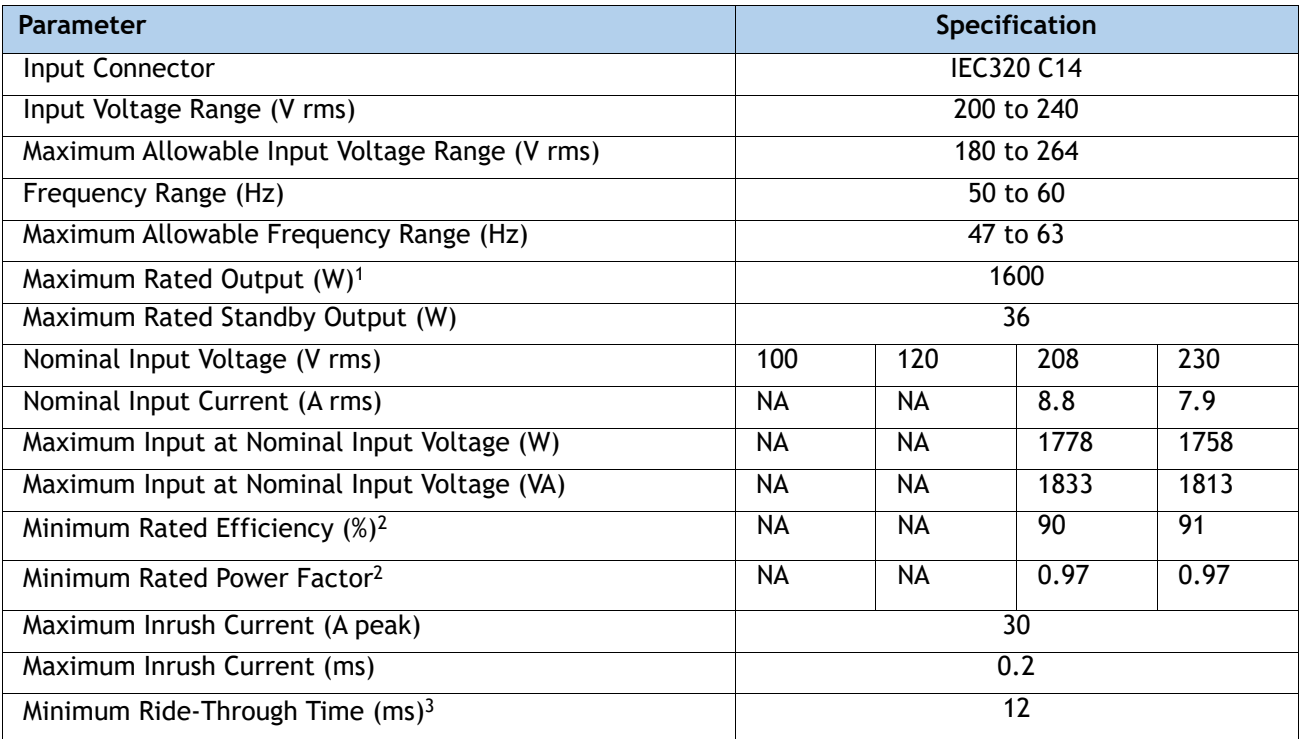

#### <span id="page-59-0"></span>**Table 33 HXAF220c M5 1600 W Power Supply Specifications**

**Notes:**

1. Maximum rated output is limited to 800W when operating at low-line input voltage (100-127V)

- 2. This is the minimum rating required to achieve 80 PLUS Platinum certification, see test reports published at http://www.80plus.org/ for certified values
- 3. Time output voltage remains within regulation limits at 100% load, during input voltage dropout

**[F](http://ucspowercalc.cisco.com)**or configuration-specific power specifications, use the Cisco UCS Power Calculator at this URL

**http://ucspowercalc.cisco.com**

## <span id="page-60-0"></span>**Environmental Specifications**

The environmental specifications for the HX220c M5 server are listed in *[Table 34](#page-60-1)*.

<span id="page-60-1"></span>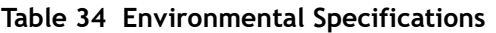

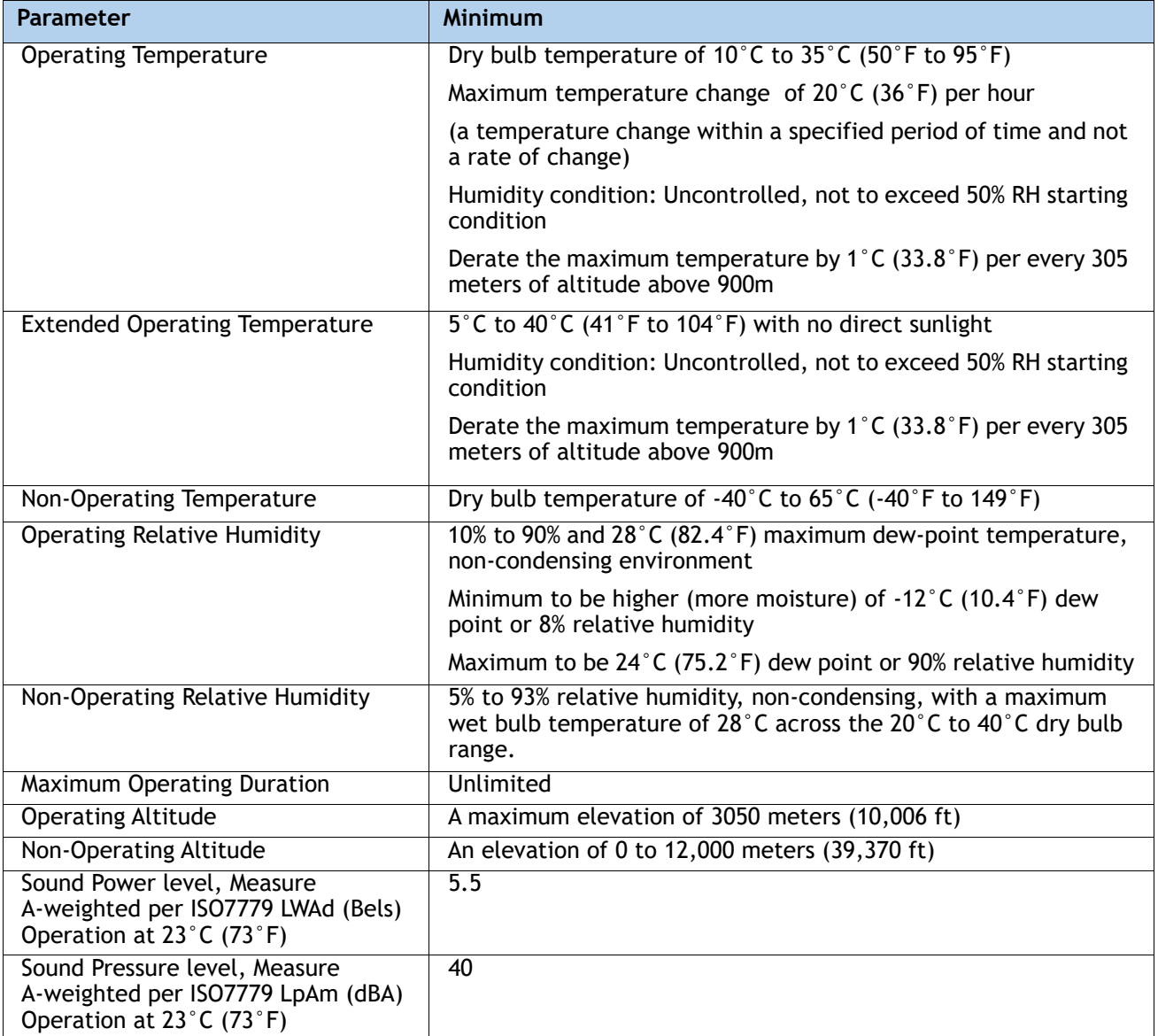

### <span id="page-61-0"></span>**Extended Operating Temperature Hardware Configuration Limits**

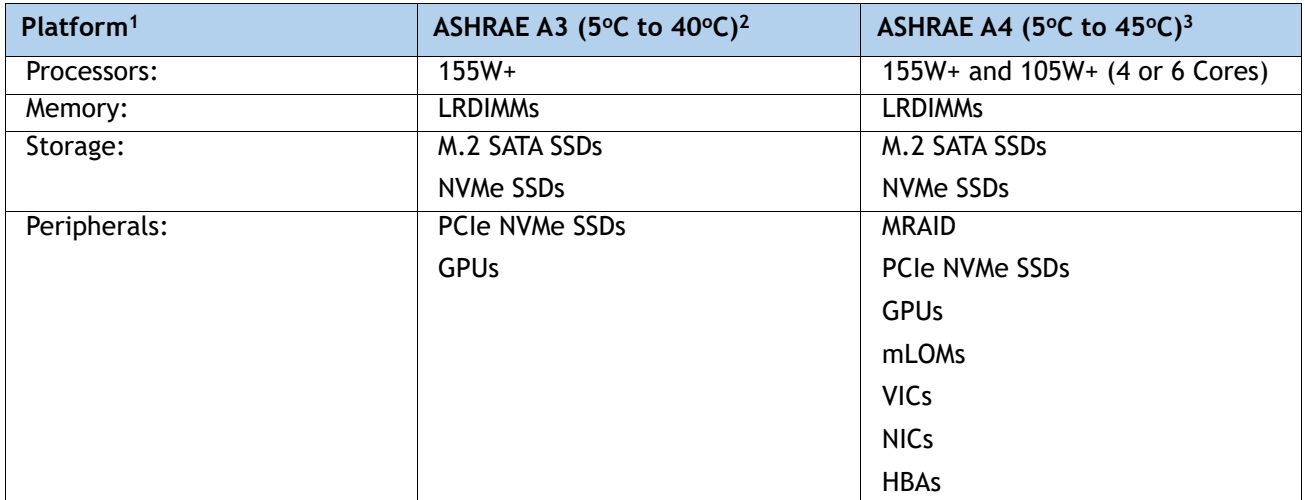

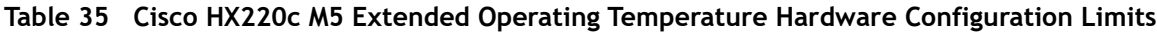

**Notes:**

- 1. Two PSUs are required and PSU failure is not supported
- 2. Non-Cisco UCS qualified peripherals and/or peripherals that consume more than 25W are not supported
- 3. High power or maximum power fan control policy must be applied

### <span id="page-62-0"></span>**Compliance Requirements**

The regulatory compliance requirements for HX220C M5 servers are listed in *Table 36*.

| <b>Parameter</b>             | <b>Description</b>                                                                                                    |
|------------------------------|----------------------------------------------------------------------------------------------------|
| <b>Regulatory Compliance</b> | Products should comply with CE Markings per directives<br>2014/30/EU and 2014/35/EU                                                                                                    |
| Safety                       | UL 60950-1 Second Edition<br>CAN/CSA-C22.2 No. 60950-1 Second Edition<br>EN 60950-1 Second Edition<br>IEC 60950-1 Second Edition<br>AS/NZS 60950-1<br>GB4943 2001                                                 |
| <b>EMC - Emissions</b>       | 47CFR Part 15 (CFR 47) Class A<br>AS/NZS CISPR32 Class A<br>CISPR32 Class A<br>EN55032 Class A<br><b>ICES003 Class A</b><br><b>VCCI Class A</b><br>EN61000-3-2<br>EN61000-3-3<br>KN32 Class A<br>CNS13438 Class A |
| EMC - Immunity               | EN55024<br>CISPR <sub>24</sub><br>EN300386<br><b>KN35</b>                                                                                                    |

**Table 36 HX220C Regulatory Compliance Requirements**

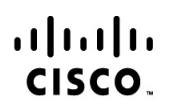

Americas Headquarters Cisco Systems, Inc. San Jose, CA

Asia Pacific Headquarters Cisco Systems (USA) Pte. Ltd. Singapore

Europe Headquarters Cisco Systems International BV Amsterdam, The Netherlands

Cisco has more than 200 offices worldwide. Addresses, phone numbers, and fax numbers are listed on the Cisco Website at www.cisco.com/go/offices.

Cisco and the Cisco Logo are trademarks of Cisco Systems, Inc. and/or its affiliates in the U.S. and other countries. A listing of Cisco's trademarks can be found at www.cisco.com/go/trademarks. Third party trademarks mentioned are the property of their respective owners. The use of the word partner does not imply a partnership relationship between Cisco and any other company. (1005R)